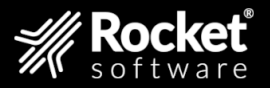

# Rocket UniVerse

# Release Notes

Version 12.2.1

June 2023 UNV-1221–ALL-RN-1

ROCKETSOFTWARE.COM

# New and updated features in v12.2.1 overview

This guide summarizes the significant changes and updates for Rocket UniVerse.

If you are familiar with previous releases of UniVerse, and you want to know more about the new features and enhancements for version 12.2.1, use this guide to assist you.

The following list includes links to additional information about the features in UniVerse v12.2.1:

- [uvconfig file updates, on page 4](#page-3-0)
- [System Buffer \(Off mode\), on page 17](#page-16-0)
- [Python version 3.9 upgrade, on page 19](#page-18-0)
- [OpenSSL version 1.1.1 upgrade, on page 24](#page-23-0)
- [Linux RHEL 8 certification and FIPS support, on page 25](#page-24-0)
- **[UTC Datetime support, on page 27](#page-26-0)**
- [Geospatial enhancements, on page 35](#page-34-0)
- [BASIC compiler directives, on page 36](#page-35-0)

# Upgrading to 12.2.1

Complete these steps before upgrading to version 12.2.1.

### **Prerequisites**

The procedure for upgrading to UniVerse v12.2.1 is the same as the procedure for the previous version with the exception of the following pre-installation tasks.

### About this task

- **•** Any changes to  $uv$ .  $rc$  will be lost during the upgrade.
- UniVerse v12.2.1 will be installed with the System Buffer enabled by default.
- On AIX and Linux, the existence of the **uvdb** user and ACL support on the file system is required for installation.

### Procedure

- 1. Save /etc/uv.rc or /etc/rc.d/init.d/uv.rc if either has been modified.
- 2. (AIX and Linux only) Ensure that the non-root **uvdb** user exists on the system.
- 3. Ensure that the **uvdb** user is not part of the uvadm group.
- 4. Proceed with the installation.

# <span id="page-3-0"></span>uvconfig file updates

The uvconfig file has been updated at v12.2.1 to accommodate new parameters and update values of existing parameters.

For more information about the full contents of the uvconfig file, see *Administering UniVerse on Windows and UNIX Platforms.*

The following table describes the new parameters added at v12.2.1:

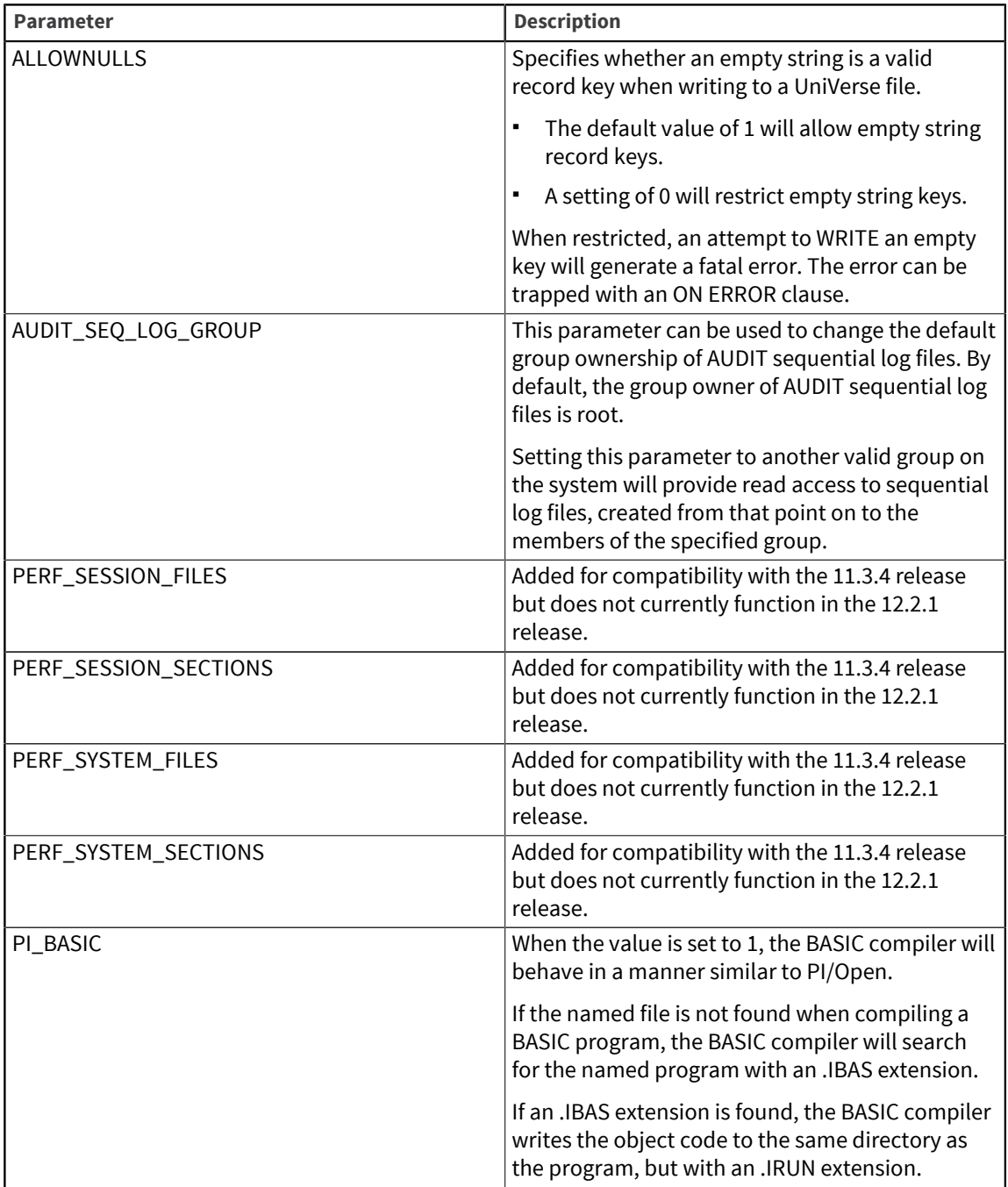

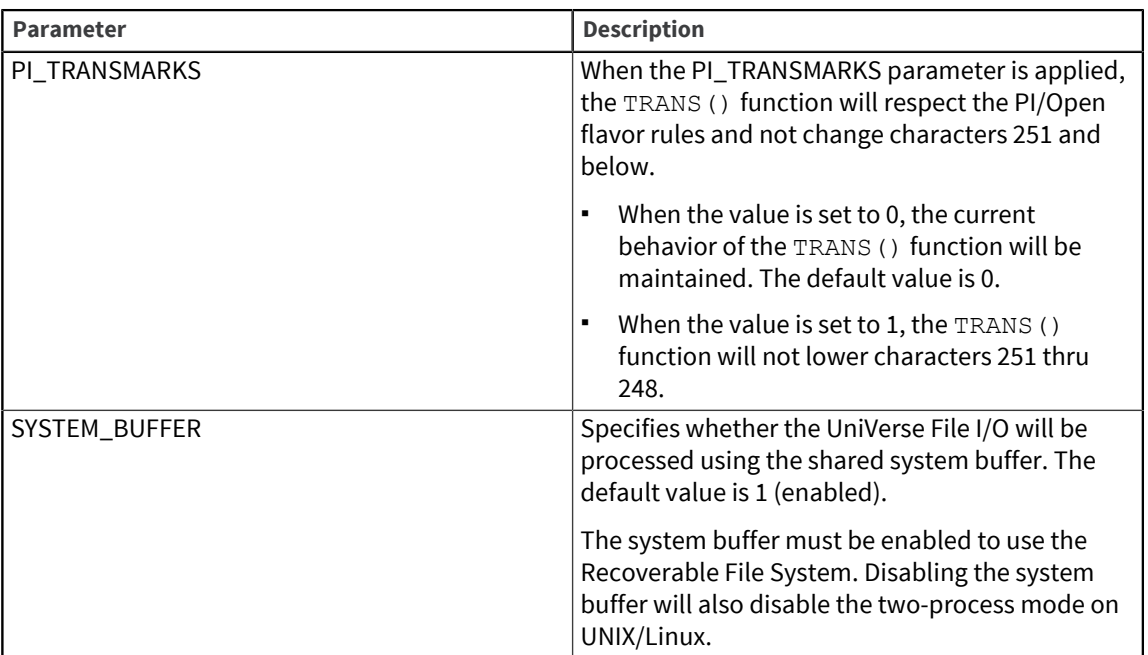

# <span id="page-5-0"></span>BASIC Profiling

With applications that have millions of lines of BASIC code, it is challenging to add features while maintaining performance. UV BASIC Profiling provides application performance analysis and insight to help you quickly determine bottlenecks and performance improvement areas.

BASIC Profiling is available on the following platforms:

- Linux
- AIX
- Windows

BASIC profiling features:

- Supports profiling by p-code (object code from source) address, as well as by source code line.
- Supports CPU time and real time recording of BASIC code being run.
- Supports profiling of I-Type p-code.
- Identifies the different versions of BASIC p-code for subroutines, programs, and I-Type p-code.
- Creates profiles at the process level.
- Starts and stops profiling at any given time for a specific UniVerse session process.
- Takes a snapshot of the profiling tracking data and uses the data to generate a report.
- Creates profiles via callgrind data format or U2 dynamic array data format.
- Minimal performance impact.

There are two methods to control the profiling process. For more information, go to:

- [bpf program, on page 9](#page-8-0)
- [GCI APIs, on page 12](#page-11-0)

For more information, review the following topics:

• [Profiling types](#page-6-0)

Review this section for information about p-code address profiling, source code line profiling, and time measurements.

• [Data formats](#page-6-1)

Review this section for information about callgrind and dynamic array data formats.

• [Configuration](#page-7-0)

A configuration file is required before starting BASIC profiling.

- [bpf program](#page-8-0) Provided in \$UVHOME/bin/, bpf is a system program that is used to start and stop report profiling functionality of BASIC applications.
	- [Commands](#page-9-0)

Review this section for information about the various commands available when using BASIC profiling.

• [GCI APIs](#page-11-0)

The BASIC profiling GCI APIs allow for finer granularity of profiling BASIC programs. The GCI APIs enable the profiling functionality to be inserted at any position of BASIC source code.

• [Visualizer](#page-15-0)

You can use tools like kcachegrind (open source) to visualize a report file with the callgrind data format.

## <span id="page-6-0"></span>Profiling types

Review this section for information about p-code address profiling, source code line profiling, and time measurements.

#### p-code address

You can enable profiling for the execution of a subroutine or program by p-code address.

Each line of the p-code profiling report for a BASIC program contains the following information:

- p-code address
- (Optional) source code line
- number of calls/runs
- accumulated time

#### Source code line

You can enable profiling for the execution of a subroutine or program by source code line if the sourcecode line table is available. Currently, only dynamic array data can support the output of profiling by source code line. For more information about the dynamic array data format, see [Data formats.](#page-6-1)

#### Time measurement

Timing statistics about the BASIC code being run are measured by CPU time and real time.

#### **CPU time**

The CPU time profiling is the measurement of how much time the BASIC code spends utilizing CPU. It does not include the timing statistics of the wait times of input/output (I/O) operations in the operating system.

#### **Real time**

The Real time profiling is the measurement of elapsed time of exactly how much actual time has passed while the BASIC code is running. It includes the timing statistics of wait times of input/output (I/O) operations in the operating system.

#### **Parent topic:** [BASIC Profiling](#page-5-0)

## <span id="page-6-1"></span>Data formats

Review this section for information about callgrind and dynamic array data formats.

#### callgrind

The callgrind data format is used to generate call graph and the profiling report.

#### Dynamic array

The dynamic array profiling data format can be described using BNF description:

```
 <dynamic-array-format> ::= <cataloged-routine>, {@IM, <cataloged-routine>} ;
 <cataloged-routine> ::= <routine-stat>, @FM, [<src-line-stats>] ;
 <routine-stat> ::= <cataloged-name>, @FM, <cataloged-path>, @FM, <source-path>,
 @FM, <call-count>, @FM, <cputime>, @FM, <realtime>, @FM, <exclusion-cputime>,
```

```
 @FM, <exclusion-realtime> ;
 <src-line-stats> ::= <line-stat>, {@VM, <line-stat>} ;
  <line-stat> ::= <line-number>, @SM, <line-callcount>, @SM, <line-cputime>, @SM,
 <line-realtime> ;
\texttt{QIM} ::= 0 \texttt{xff} {* item mark *} ;
QFM ::= 0xfe {* field mark *}\texttt{QVM} ::= 0 \times \texttt{fd} {* value mark *} ;
 @SM ::= 0xfc {* subvalue mark *} ;
\texttt{QTM} ::= 0 \texttt{xfb} {* text mark *} ;
```
The following example shows the output of the dynamic array data format:

```
 TESTBþBP.O/TESTBþ/u2/uv1221/XDEMO/BP/TESTBþ4þ3337730þ207120000þ3337730þ207120000
 þ1ü4ü235502ü235000ý4ü4ü53083ü52000ý5ü4ü1710964ü128836000ý6ü4ü1308729ü77954000ÿ*X
 DEMO*TESTþ/u2/uv1221//catdir/*XDEMO*TESTþ/u2/uv1221/XDEMO/BP/TESTþ4þ5757710þ2095
 46000þ2419980þ2426000þ3ü4ü2275136ü2266000ý5ü4ü125262ü128000
```
The previous text contains several special characters (ÿ...) that are displayed as the latin-1 character. They represent the MARK character. The following is a map of the MARK characters and encoding numbers:

 $\ddot{y}$  => @IM => 0xff  $p \Rightarrow QFM \Rightarrow 0xfe$  $\dot{y}$  => @VM => 0xfd  $ü \Rightarrow$  @SM => 0xfc  $\hat{u}$  => @TM => 0xfb

**Parent topic:** [BASIC Profiling](#page-5-0)

## <span id="page-7-0"></span>**Configuration**

A configuration file is required before starting BASIC profiling.

The configuration file is specified in the  $--$ config argument of the start command of the bpf program or in the parameter of the BPFStart GCI function.

When the configuration file is not specified, it uses the configuration file  $$UVHOME/bpfconfig$  if it exists. When no configuration file is found, it reports an error.

An example of the BASIC profiling configuration file is available at bpfconfig.example in the \$UVHOME directory. The bpfconfig.example file can be copied to bpfconfig to create a default configuration file.

Configuration file content

\$UVHOME/bpfconfig.example:

```
 # program hash table size
prog tbl sz = 29 # subroutine hash table size
subr tbl sz = 37# caller hash table size
call tbl sz = 17
```

```
# call from hash table size
cafr_{b}l_sz = 17# share memory space size, Megabyte as the unit
shmspace = 128# if enable line profiling
line profiling = 0# if enable instruction (p-code) profiling
inst_profiling = 0
# if enable cputime profiling
cputime_profiling = 1
# Whether to automatically export the report to UVHOME/bpfreport when bpf
  is not stopped and phantom end
phantom report = 0
```
**Parent topic:** [BASIC Profiling](#page-5-0)

## <span id="page-8-0"></span>bpf program

Provided in \$UVHOME/bin/, bpf is a system program that is used to start and stop report profiling functionality of BASIC applications.

You can start or stop report profiling at any time.

For the bpf program, you can specify either --lct or --pid. For example:

```
 ./bpf {--lct lct | --pid pid} [--timeout seconds] <command> [<args>]
```
#### Global options

To start or stop profiling for a chosen session, you need to either specify the session using local control table (lct) or process id (pid). A timeout option is available for each command to wait for the command to run until it is finished or the timeout occurs.

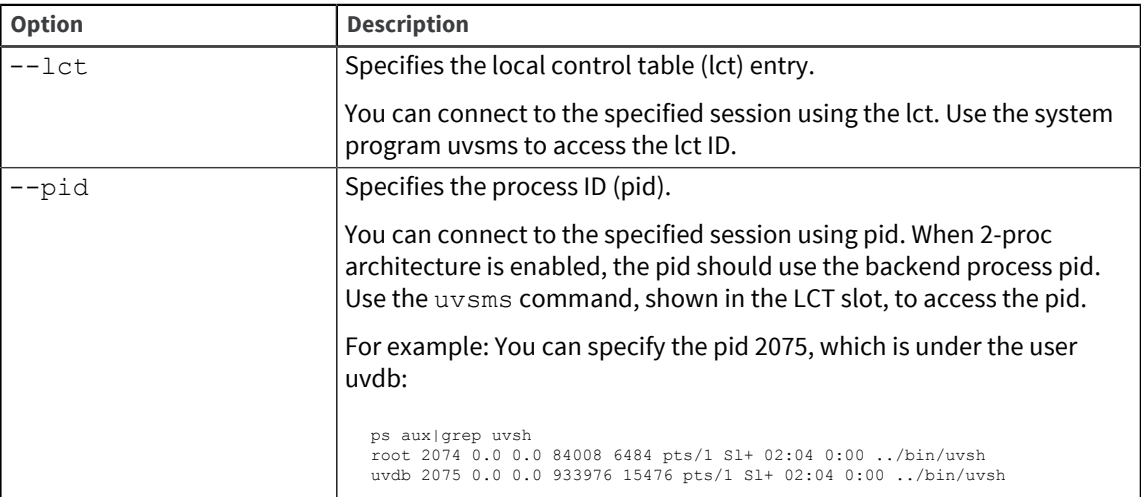

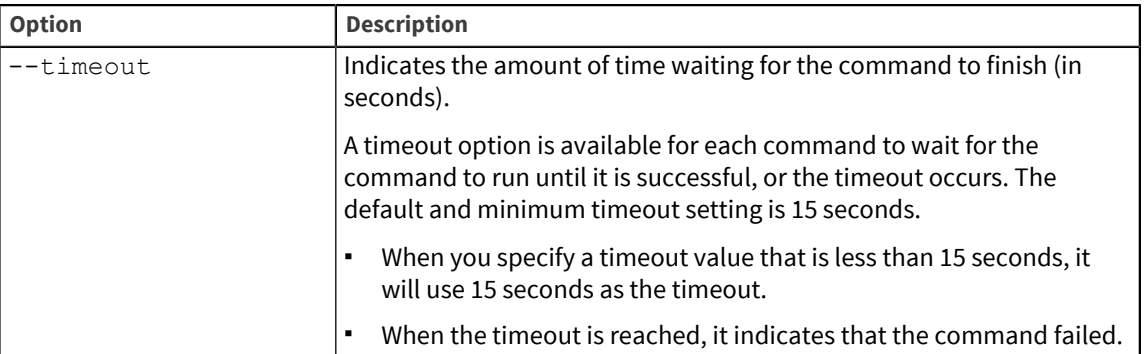

**Parent topic:** [BASIC Profiling](#page-5-0)

## <span id="page-9-0"></span>**Commands**

Review this section for information about the various commands available when using BASIC profiling.

**Note:** When profiling a phantom process, you may encounter a situation where you can`t output the reports in time because the phantom process executes all instructions and then exits automatically. To solve this problem, the phantom\_report parameter has been added to the configuration file. When phantom\_report is set to 1 and the bpf program does not stop and the phantom exits automatically, it will output the callgrind report and dyanmic array report to \$uvhome/bpfreport automatically.

#### start

Starts the BASIC profiling functionality for one specified session, and waits until a BASIC program is running or there is input at TCL.

When no BASIC program is started or no TCL input occurs within the timeout range, it will fail. After profiling is started and in Start status (not paused), any subsequent BASIC programs run during the session will be counted as input for profiling.

There is a  $--config$  option to specify the configuration file. When no  $--config$  option is provided, the default configuration option will be used. The default configuration file resides in:

```
$UVHOME/bpfconfig.
```
#### **Example 1**

Start profiling for process 8943, with a timeout of 100 seconds, using the /tmp/bpfconfig1 configuration file:

bpf --pid 8943 --timeout 100 start --config /tmp/bpfconfig1

#### **Example 2**

Start profiling with lct 1, with a default timeout of 15 seconds, with the default configuration file:

```
 $UVHOME/bpfconfig
 bpf --lct 1 start
```
#### stop

Stops the profiling for one specified session.

Stop profiling on process 8943:

bpf --pid 8943 stop

#### status

Shows the profiling status of one session:

- starting
- started
- stopping
- stopped
- paused

#### **Example**

Show profiling status on process 8943:

bpf --pid 8943 status

#### report

Reports the profiling data to a specified file with the callgrind data format and includes an  $-\text{output}$ option to specify the output file.

When the  $--$ output option is not specified, a generated output file name will be created in the \$UVHOME/bpfreport/ path with the following name:

report\_<exename>\_<userid>\_<sessionid>\_<pid>\_<timestamp>.txt

The report command takes a snapshot of the profiling data. There will be a time lapse while profiling data is updating.

The callgrind data format can use tools such as kcachegrind for visualization.

#### **Example**

Report profiling with callgrind format for process 8943 to the /tmp/basic1\_report.cg file:

bpf --pid 8943 report --output /tmp/basic1\_report.cg

#### reportdyn

Reports the profiling data to a specified file with dynamic array data format and includes an - output option to specify the output file.

The default output file name of the dynamic array report is:

```
 reportdyn_<exename>_<userid>_<sessionid>_<pid>_<timestamp>.txt
```
The dynamic array data format supports the line statistics of source-code.

#### **Example**

Report profiling with dynamic array format using the default output path:

bpf --pid 8943 reportdyn

#### pause

Pauses the profiling temporarily. After the profiling is paused, running BASIC code will not update the profiling data until profiling is resumed.

#### **Example**

Pause profiling on process 8943:

bpf --pid 8943 pause

#### resume

Resumes the profiling that was temporarily paused. After profiling is resumed, running BASIC code will start to update the profiling data again.

#### **Example**

Resume profiling on process 8943:

bpf --pid 8943 resume

**Parent topic:** [BASIC Profiling](#page-5-0)

## <span id="page-11-0"></span>GCI APIs

The BASIC profiling GCI APIs allow for finer granularity of profiling BASIC programs. The GCI APIs enable the profiling functionality to be inserted at any position of BASIC source code.

You can reset the profiling data without restarting the profiling functionality when you want to quickly start the profiling for subsequent BASIC code. You can also bypass specified BASIC source code lines with the BPFPause and BPFResume APIs.

The BASIC profiling GCI APIs include several session-wide (process) functions. They keep the profiling status unchanged after the BASIC program is exited, and will not automatically stop the BASIC profiling when the BASIC program is exited. The profiling status can only be changed by the bpf program and the GCI functions of the specified session (process).

#### BPFStart

retcode = BPFStart(configfile)

Returns 0 if successful; other values if failed.

Starts the BASIC profiling functionality with the configuration file in one specified session. When the configuration file is not provided, the default configuration file will be used. After the profiling is started and in Started status (not paused), any BASIC programs run in the session will be included in the profiling.

After the profiling is started, it is entered into Started status.

#### BPFStop

retcode = BPFStop()

Returns 0 if successful; other values if failed.

Stops the BASIC profiling functionality of the current session.

After the profiling is stopped, it is entered into Stopped status.

#### BPFReportCallg

```
retcode = BPFReportCallg(filepath)
```
Returns 0 if successful; other values if failed.

Reports the profiling data to a specified file immediately with callgrind data format. When the filepath is not provided, a generated output file name will be used in default path \$UVHOME/bpfreport/ with the following format:

report <exename> <userid> <sessionid> <pid> <timestamp>.txt

The callgrind data format can use tools such as kcachegrind for visualization. It will not affect the profiling status.

#### BPFReportDynamic

```
retcode = BPFReportDynamic(var_out)
```
Returns the item counts in the dynamic array if successful, returns a minus value if failed.

When successful, the *var\_out* variable stores the profiling data with dynamic array format.

Reports the profiling data to a *var\_out* variable immediately with dynamic array data format. It will not affect the profiling status.

#### BPFReportDynamicToFile

```
retcode = BPFReportDynamic(filepath)
```
Returns the item counts in the dynamic array if successful, returns a minus value if failed.

Reports the profiling data to a specified file immediately with dynamic array data format. When a filepath is not provided, a generated output file name is generated in the default path \$UVHOME/ bpfreport/ with the following format:

reportdyn\_<exename>\_<userid>\_<sessionid>\_<pid>\_<timestamp>.txt

This function is similar to BFPReportCallg, but with different output data format. It will not affect the profiling status.

#### BPFReset

retcode = BPFReset()

Returns 0 if successful; other values if failed.

Resets the profiling data to its initial state. After calling this function, the profiling data is cleared to its initial value, every counter is set to zero, and all call graph records and relationships are eliminated. It will not reset the configuration items.

This function is used for eliminating the effects of the previous BASIC code running. By using it, the profiling data of later BASIC code will not be affected by previous BASIC code. It will not affect the profiling status.

#### **BPFPause**

```
retcode = BPFPause()
```
Returns 0 if successful; other values if failed.

Pauses the profiling process temporarily. After the profiling is paused, any subsequent BASIC code run will not affect the profiling data until profiling is resumed. This function can be used for bypassing specified source code lines when you do not want to do profiling for them.

After the profiling is paused, it is entered into Paused status.

#### BPFResume

```
retcode = BPFResume()
```
Returns 0 if successful; other values if failed.

Resumes the profiling that is temporarily paused in previous BPFPause calls. After profiling is resumed, it is entered into Started status, and any subsequent BASIC programs run will resume updating the profiling data.

After the profiling is resumed, it is entered into Started status.

#### **BPFStatus**

status = BPFStatus()

Returns one of the following BASIC profiling status values:

- 1: starting
- 2: started
- 3: stopping
- 4: stopped
- 5: paused

#### Examples

#### **Example 1**

The following example invokes all BASIC profiling related GCI API functions:

```
 DECLARE GCI BPFStart
 DECLARE GCI BPFStop
 DECLARE GCI BPFReportCallg
 DECLARE GCI BPFReportDynamic
 DECLARE GCI BPFReportDynamicToFile
 DECLARE GCI BPFReset
 DECLARE GCI BPFPause
```

```
 DECLARE GCI BPFResume
 DECLARE GCI BPFStatus
 config = "/u2/uv1221/bpfconfig"
 report = "/u2/uv1221/bpfreport/report1.cg"
ret = BPFStart(config) EXECUTE "RUN BP TESTB" CAPTURING OUT
 CRT "OUT = " : OUT
 CALL LARGE_SUB1
 ret = BPFReportCallg(report)
 report = "/u2/uv1221/bpfreport/report2.cg"
 ret = BPFReset()
 CALL LARGE_SUB2
 ret = BPFReportCallg(report)
 ret = BPFreset()
 EXECUTE "RUN BP TESTC"
 CALL LARGE_SUB3
ret = BPFPause() EXECUTE "create.file testfile 3 3 3"
 ret = BPFResume()
 CALL LARGE_SUB4
 ret = BPFPause()
 EXECUTE "delete.file testfile
TOTAL1 = "" ret = BPFResume()
 ret = BPFReportDynamic(TOTAL1)
 PRINT TOTAL1
 EXECUTE "RUN BP TESTD"
 EXECUTE "RUN BP TESTE"
 dynreport = "/u2/uv1221/bpfreport/dynreport1.cg"
 ret = BPFReportDynamicToFile(dynreport)
ret = BPFStop() END
```

```
 status = BPFStatus()
 IF status <> 1 AND status <> 4 THEN ret = BPFReset() ELSE
 config = "/tmp/bpfconfig"
 ret = BPFStart(config)
 END
 CALL LARGE_SUB5
report = \sqrt{\frac{u}{2}}/uv1221/bpfreport/reports.cg"
 ret = BPFReportCallg(report)
 ret = BPFStop()
 END
```
**Parent topic:** [BASIC Profiling](#page-5-0)

# <span id="page-15-0"></span>Visualizer

You can use tools like kcachegrind (open source) to visualize a report file with the callgrind data format.

Parent topic: **[BASIC Profiling](#page-5-0)** 

# <span id="page-16-0"></span>System Buffer (Off mode)

Review this section for information about the System Buffer and the introduction in UniVerse v12.2.1 of the Third mode.

At the UniVerse v12.1.1 release, the System Buffer was introduced to UniVerse as the default behavior. When files were opened, file header information was loaded into the Active File Table (AFT) portion of the System Buffer. Additionally, when reading and writing to UniVerse files, the System Buffer was used to cache the file data being read and written.

Having the file header information resident in the AFT was found to cause problems with applications, which were able to manipulate files at the OS level (that is, move, copy, delete) without issue at prior releases.

At v12.1.1, the manipulation of files at the OS level could cause the contents of the System Buffer cache memory and the physical disk content to be out of sync. The mismatch between the information in the System Buffer and the physical file could cause UniVerse processes to fail with errors that did not occur at previous releases.

## Third mode

At the UniVerse v12.2.1 release, the *SYSTEM\_BUFFER* uvconfig parameter has been introduced to allow for changing how UniVerse will use the System Buffer.

When set to a value of 0, the UniVerse file headers are no longer saved to the AFT entry. Only some key information such as the inode number will be stored for concurrency control. Also when the *SYSTEM\_BUFFER* parameter is set to 0, file activity will no longer be cached to the System Buffer pages and the file I/O will be applied directly to the physical file as it was done with prior releases of UniVerse.

When the *SYSTEM\_BUFFER* parameter is set to 0, the UniVerse v12.2.1 RFS functionality will not be available. As with version 12.1.1, the v12.2.1 release can run with the System Buffer enabled (*SYSTEM\_BUFFER* = 1) without using the RFS functionality. But, to use the RFS functionality (*RFS\_MODE* = 1), the System Buffer must be enabled.

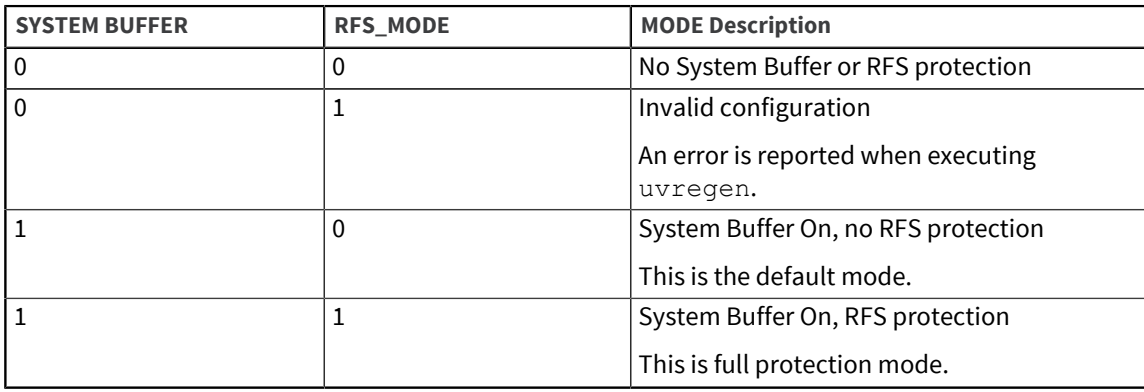

## Related behaviors

### Implications of setting SYSTEM\_BUFFER to 0

▪ On Linux and AIX, Universe will switch from the default two-process mode to single process mode.

**Note:** Windows at version 12.1.1 already runs in single process mode by default.

- The daemons used to manage the System Buffer will be disabled.
- Shared memory will not be allocated for the System Buffer.
- When the open count for a file reaches 0, the file entry will be removed from the AFT.
- The uvunload listall command will display files with a minimum open count of 1.

#### Index commands and exclusive file access

- When the *SYSTEM\_BUFFER* parameter is set to 0, the exclusive access requirements for index commands, such as BUILD.INDEX, CREATE.INDEX, and DELETE.INDEX, revert to the previous behavior before version 12.1.1.
- When the *SYSTEM\_BUFFER* parameter is set to 1, these commands require exclusive access to the file to be executed. No other user can have the file open.

# <span id="page-18-0"></span>Python version 3.9 upgrade

UniVerse v12.2.1 is shipped with a specific Python version. A backup of the existing Python directory is created and a new version is loaded when the database is upgraded.

### Python upgrade

In this release, Python has been upgraded to version 3.9.6 for the following platforms:

- Windows
- Linux
- AIX

Python will be upgraded as part of the UniVerse v12.2.1 upgrade.

### Python module preservation (new feature)

Python modules that have been installed into previous versions of Python using pip (on the previous version of UniVerse) will be automatically preserved when upgrading to UniVerse v12.2.1.

#### **Example**

Conditions

- UniVerse v12.1.1 comes with Python version 3.7.3.
- UniVerse v12.2.1 comes with Python version 3.9.6.
- The user installed any modules v12.1.1 using pip.

The Python environment is customized as follows:

The Python environment is customized by the user by installing modules (for example,  $\exists$  ieba).

Result

During the UniVerse upgrade process from v12.1.1 to v12.2.1: Any previously installed modules will be automatically recorded using the pip freeze command. These modules will be restored to Python version 3.9.6 when the UniVerse v12.2.1 upgrade is complete.

For more information about the  $\text{pip}$  freeze command and preserving Python modules, go to [Additional information.](#page-19-0)

### Python path file preservation (new feature)

Python path files that have been modified or added to the previous-version Python folder (of the previous version of UniVerse), can be automatically copied to the new-version Python folder during the UniVerse v12.2.1 upgrade.

#### **Example**

Conditions

- UniVerse v12.1.1 comes with a Python version of 3.7.3.
- UniVerse v12.2.1 comes with Python version 3.9.6.
- The user adds or modifies any path files on v12.1.1.

The Python environment is customized as follows:

- A path file named customer.pth is added.
- The u2.pth file is modified for a specific purpose.

#### Result

During the UniVerse upgrade process from v12.1.1 to v12.2.1: The previously added/modified path files, customer.pth and u2.pth, will be automatically moved to Python version 3.9.6 when the UniVerse v12.2.1 upgrade is complete.

**Note:** The following path file used for running Python modules will not be moved on any platform:

\$UVHOME/python/Lib/site-packages/distutils-precedence.pth

Windows: All  $\star$  . pth files in the \$UVHOME/python folder can be moved to the new version Python folder.

AIX/Linux: All  $*$  . pth files in the \$UVHOME/python folder and sub-folder can be moved to the new version Python folder, except the distutils-precedence.pth file.

### <span id="page-19-0"></span>Additional information

For more information about preserving Python modules and path files, see:

- [Preserving Python modules and path files \(Windows\)](#page-19-1) Use this section to preserve and move Python modules and path files on Windows.
- [Preserving Python modules and path files \(AIX/Linux\)](#page-21-0) Use this section to preserve and move Python modules and path files on AIX or Linux.

# <span id="page-19-2"></span><span id="page-19-1"></span>Preserving Python modules and path files (Windows)

Use this section to preserve and move Python modules and path files on Windows.

### **Prerequisites**

- **•** Check whether a Python module is installed or not by using the  $\text{pip } \text{list command.}$
- Check all path files and content in path files.

(Optional) If you want to ensure that modules have been moved to the new Python folder after the UniVerse installation, you will need to execute the pip freeze command on the previous version of Python before the upgrade.

#### About this task

Both the **Preserve python modules** check box and the **Preserve python path files** check box are selected by default.

#### Procedure

1. Start the UniVerse v12.2.1 upgrade.

During the upgrade process, you will see the following dialog box:

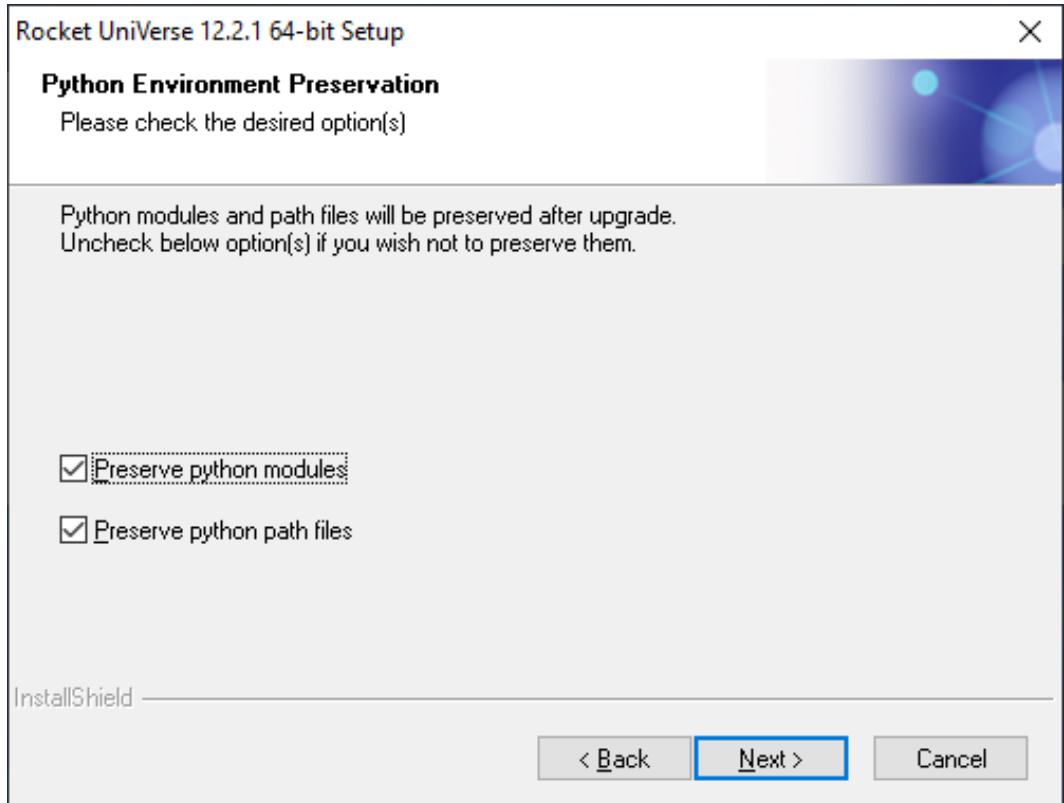

- 2. Complete one of the following for the **Preserve python modules** check box:
	- Select the **Preserve python modules** check box if you want Python modules preserved from the previous version of Python to the new version automatically.
	- De-select the **Preserve python modules** check box if you do not want Python modules preserved from the previous version of Python and no Python module package is installed.
- 3. Complete one of the following for the **Preserve python path files** check box:
	- Select the **Preserve python path files** check box if you want all Python path files in the previous version of the \$UVHOME/python folder moved to the new version automatically.
	- De-select the **Preserve python path files** check box if you do not want any Python path files moved to the new Python folder. A new  $u^2$ .pth file is created in the new Python folder.
- 4. Click **Next** when you are finished.
- 5. (Optional) After the UniVerse installation is completed, verify that all Python modules and path files were installed.

If you executed the pip freeze command in the previous Python version (as described in [Prerequisites](#page-19-2)), you can use the \$UVHOME/python/bin/python3 -m pip freeze command to check if the Python module packages were moved from the previous Python version to the new Python version.

**Parent topic:** [Python version 3.9 upgrade](#page-18-0)

# <span id="page-21-1"></span><span id="page-21-0"></span>Preserving Python modules and path files (AIX/Linux)

Use this section to preserve and move Python modules and path files on AIX or Linux.

#### **Prerequisites**

- **•** Check whether a Python module is installed or not by using the  $\text{pip } \text{list command.}$
- Check all path files and content in path files.

(Optional) If you want to ensure that modules have been moved to the new Python folder after the UniVerse installation, you will need to execute the pip freeze command on the previous version of Python before the upgrade. For example:

```
 -sh-4.2$ /usr/uv12/python/bin/python3 -m pip freeze
jieba==0.42.1
```
#### About this task

Both the 7: Preserve python modules option and the 8: Preserve python path files option have a default value of Yes.

#### Procedure

- 1. Start the UniVerse v12.2.1 upgrade using either uv. load or uv upgrade.
- 2. During the upgrade process, you will see the following:

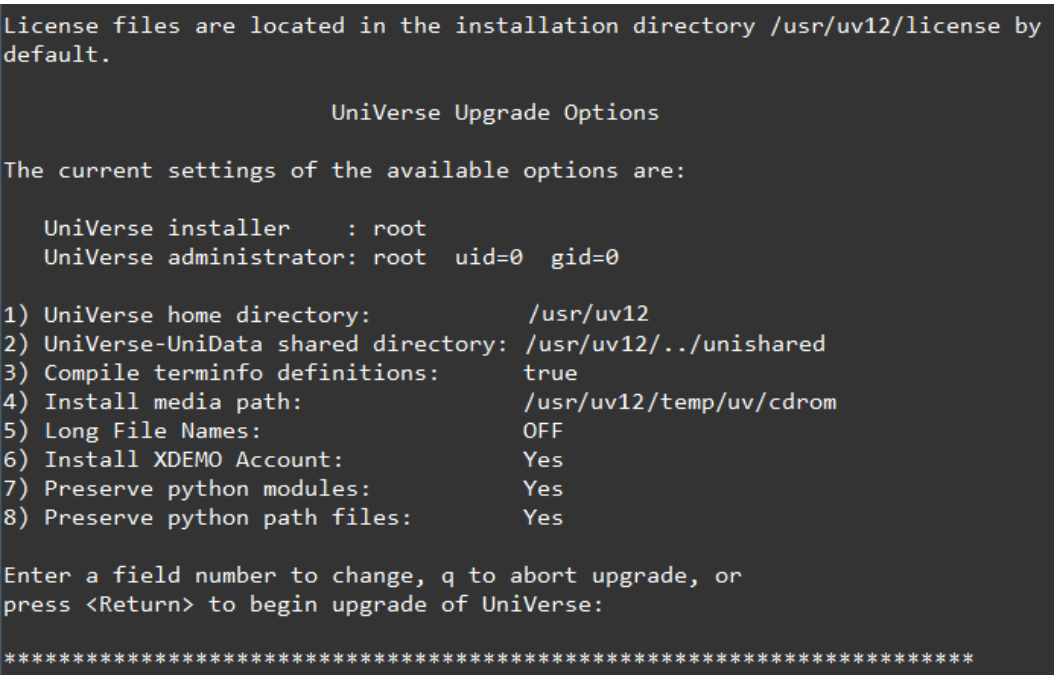

- 3. Select one of the following for the 7) Preserve python modules option:
	- Yes (default): Select Yes if you want Python modules preserved from the previous version of Python to the new version automatically.
	- **•** No: Type 7 to change the value to  $N \circ$  if you do not want Python modules preserved from the previous version of Python and no Python module package is installed.
- 4. Select one of the following for 8) Preserve python path files option:
	- Yes (default): Select Yes if you want all Python path files in the previous version of the \$UVHOME/python folder and sub-folders moved to the new version automatically.
	- No: Type 8 to change the value to No if you do not want any Python path files moved to the new Python folder. When No is selected, a new u2.pth file is created in the new Python folder.
- 5. AIX only: After the UniVerse installation, export the LIBPATH=\$LIBPATH: \$UVHOME/python/ lib library before issuing Python commands.
- 6. (Optional) After the UniVerse installation is completed, verify that all Python modules and path files were installed.

If you executed the pip freeze command in the previous Python version (as described in [Prerequisites](#page-21-1)), you can use the \$UVHOME/python/bin/python3 -m pip freeze command to check if the Python module packages were moved from the previous Python version to the new Python version.

#### **Example**

```
 -sh-4.2$ /usr/uv12/python/bin/python3 -m pip freeze
 jieba==0.42.1
```
**Parent topic:** [Python version 3.9 upgrade](#page-18-0)

# <span id="page-23-0"></span>OpenSSL version 1.1.1 upgrade

This release of UniVerse has been upgraded to support OpenSSL version 1.1.1.

Some considerations related to OpenSSL version 1.1.1:

- Using EDA with the MS SQL ODBC driver on Linux requires a minimum driver version of 17.4.
	- Changes made in the MS SQL ODBC driver in version 17.4 allow it to work with OpenSSL 1.1.1.
- The upgrade to OpenSSL 1.1.1 includes support for TLSv1.3.

When connecting to a server with a Client that does not support TLSv1.3, the connection might fail. In this situation, TLSv1.3 support should be disabled in the uvconfig file.

# <span id="page-24-0"></span>Linux RHEL 8 certification and FIPS support

UniVerse 12.2.1 is supported on RHEL 8. This requires that the libraries  $\text{libnsl} \times 86$  64 and compat-libs.x86 64 be installed on the system.

The installation script will confirm these libraries exist before proceeding with the installation. If they do not exist, a message will be displayed indicating the libraries should be installed before restarting the installation process.

When using OpenSSL from RHEL 8, UniVerse supports two modes of cryptographic operations: FIPS mode and non-FIPS mode. By default, UniVerse runs in non-FIPS mode.

**Note:** When a UniVerse process creates a child process, the child inherits the parent's then-current FIPS mode and runs under that mode. If, after forking, the parent changes its FIPS mode, it has no effect on any of its already forked children.

A child can change its FIPS mode, which will be inherited by its children. However, this does not affect its parent in any way.

## FIPS support

The OpenSSL with FIPS functionality implemented at UniVerse v11.3.4 is now included in v12.2.1.

OpenSSL with FIPS capability using Red Hat Enterprise Linux 8 OpenSSL Cryptographic Module (Cryptographic Module Validation Program (CMVP) Certificate 3842 ) is used to support FIPS-compliant cryptographic functions for UniVerse servers. When properly configured, UniVerse servers perform all cryptographic operations through the OpenSSL FIPS module supplied with Red Hat Enterprise Linux 8. This only applies to a UniVerse server running on Red Hat Enterprise Linux 8 and its minor release version platforms.

**Note:** Oracle has submitted its Oracle Linux 8 OpenSSL Cryptographic Module to CMVP for certification. After a certificate has been issued, UniVerse version 11.3.4 running on Oracle Linux 8 will also be FIPS-compliant. At that time, references herein to Red Hat Enterprise Linux 8 will also apply to Oracle Linux 8.

The Federal Information Processing Standard (FIPS) Publication 140-2 is a United States Federal Government computer security standard used to accredit cryptographic modules. FIPS 140-2 support is essential for a software product to be eligible for procurement by U.S. Federal Government agencies, as well as other government and non-government entities. UniVerse version 11.3.2 and 11.3.3 use the OpenSSL 1.1.1 library. However, OpenSSL 1.1.1 was never submitted for validation by the OpenSSL Software Foundation, and so there is no OpenSSL 1.1.1 FIPS 140-2 validated module.

**Note:** A full discussion of RHEL 8 designed for FIPS 140-2 and certification is beyond the scope of this document.

If you are interested in more information, refer to the documents at:

- <https://www.redhat.com/en/blog/how-rhel-8-designed-fips-140-2-requirements>
- <https://csrc.nist.gov/projects/cryptographic-module-validation-program/certificate/3842>

In FIPS mode, only a subset of cryptographic-related algorithms is available. Specifically, Triple-DES and AES for ciphers, and SHA2 and SHA3 series for digests. FIPS mode impacts UniVerse cryptographic operations that occur in the following scenarios:

- UniVerse is running BASIC programs that call security APIs functions:
	- createCertRequest()
	- createCertificate()
	- DIGEST()
	- ENCRYPT()
	- $<sup>5</sup>$  HMAC())</sup>
	- SIGNATURE()
- UniVerse is performing Automatic Data Encryption (ADE) operations.
- UniVerse is connecting to TCP sockets (including websites) using SSL/TLS, including operations related to Security Context Records (SCRs).
- EDA or U2 Data Replication is running operations involving connection credentials.
- U2 Audit Logging is being performed (currently for UniVerse only).
- Credential ID Wallet is performing operations.
- UniVerse is managing secured configuration files (including the u2audit.config, .unisecurity, and UCI.config files).
- XAdmin is performing U2-specific encryption operations (to secure ADE passwords).
- U2 clients are connecting to U2 servers in secure mode.

#### Previous use of non-FIPS-compliant algorithms

If you previously chose to use a non-FIPS-compliant algorithm in ENCRYPT(), SIGNATURE(), or DIGEST() functions, you must change the algorithm to a FIPS-compliant algorithm and do a conversion accordingly.

If you previously chose to use a non-FIPS-compliant algorithm for ADE encryption and need to run UniVerse in FIPS mode, you must re-encrypt the encrypted files using a FIPS-compliant algorithm in non-FIPS mode (such as running the REENCRYPT. FILE and REENCRYPT. INDEX commands), and then switch to FIPS mode.

# <span id="page-26-0"></span>UTC Datetime support

This release contains multiple improvements supporting UTC DATE and TIME.

The functionality includes the addition of multiple new conversion codes supporting different date and time formats, a new @ variable to specify the time zone, and new BASIC functions supporting this functionality.

For additional information, see:

• [DATETIMEL function](#page-26-1)

Use the DATETIMEL function to return the local date and time in microseconds in a human readable format. Note that @TZ will be used to derive the local time and date from the UTC datetime value.

• [DATETIMEZ function](#page-27-0)

Use the DATETIMEZ function to return the UTC date and time in microseconds in a human readable format.

• [NOW function](#page-27-1)

Use the DATE function to return the numeric value of the internal datetime value. Although the NOW function takes no arguments, parentheses are required to identify it as a function.

**TODATE** function

Use the TODATE function to convert the internal datetime value to the internal local date value.

• [TODATETIME function](#page-28-1)

Use the TODATETIME function to convert the internal values of the local date and time (as returned by the DATE() and TIME() functions) to the internal datetime value. Note that @TZ will be used to convert the specified date and time values to UTC.

• [TOTIME function](#page-29-0)

Use the TOTIME function to convert the internal datetime value to the internal local time value.

• [System](#page-29-1)

The following table describes the System functions and statements.

• [DT code: datetime conversion](#page-30-0)

The DT code converts the input datetime from conventional formats to datetime (an internal 64-bit integer) for storage. It also converts the internal datetime back to conventional formats for output.

## <span id="page-26-1"></span>DATETIMEL function

Use the DATETIMEL function to return the local date and time in microseconds in a human readable format. Note that @TZ will be used to derive the local time and date from the UTC datetime value.

**Note:** This function is supported on Linux platforms only.

**Syntax** 

**DATETIMEL** ()

#### Example

PRINT DATETIMEL()

This is the program output:

2019-11-20 01:55:10.666919

**Parent topic:** [UTC Datetime support](#page-26-0)

## <span id="page-27-0"></span>DATETIMEZ function

Use the DATETIMEZ function to return the UTC date and time in microseconds in a human readable format.

**Note:** This function is supported on Linux platforms only.

**Syntax** 

**DATETIMEZ** ()

#### Example

PRINT DATETIMEZ()

This is the program output:

2019-11-20 08:55:10.666927

**Parent topic:** [UTC Datetime support](#page-26-0)

## <span id="page-27-1"></span>NOW function

Use the DATE function to return the numeric value of the internal datetime value. Although the NOW function takes no arguments, parentheses are required to identify it as a function.

**Note:** This function is supported on Linux platforms only.

The internal format for the datetime is a 64-bit integer represented in milliseconds since the start of the UNIX epoch (midnight UTC, January 1, 1970). All datetimes prior to the Unix epoch are represented as negative numbers.

The result of NOW function is not affected by the timezone setting.

#### Syntax

**NOW** ()

#### Example

 PRINT NOW() PRINT OCONV(NOW(), "DT")

This is the program output:

```
 1574240110666
```
2019-11-20 01:55:10.666

**Parent topic:** [UTC Datetime support](#page-26-0)

## <span id="page-28-0"></span>TODATE function

Use the TODATE function to convert the internal datetime value to the internal local date value.

**Note:** This function is supported on Linux platforms only.

If the specified value of datetime is invalid, the function will return empty and STATUS will be set to 1. Note that @TZ will be used to derive the local date from the UTC datetime value.

See the [NOW function, on page 28](#page-27-1) function for the datetime.

See the DATE function for the local date.

**Syntax** 

**TODATE** (*datetime*)

#### Example

PRINT TODATE(NOW())

This is the program output:

18952

**Parent topic:** [UTC Datetime support](#page-26-0)

## <span id="page-28-1"></span>TODATETIME function

Use the TODATETIME function to convert the internal values of the local date and time (as returned by the DATE() and TIME() functions) to the internal datetime value. Note that @TZ will be used to convert the specified date and time values to UTC.

**Note:** This function is supported on Linux platforms only.

If the specified values of date and/or time are invalid, STATUS will be set to 1.

See the [NOW function, on page 28](#page-27-1) function for the datetime.

See the DATE and TIME functions for the local date and time.

#### **Syntax**

**TODATETIME** (*date*, *time*)

#### Example

```
PRINT TODATETIME(DATE(), TIME())
```
This is the program output:

1574240110666

**Parent topic:** [UTC Datetime support](#page-26-0)

## <span id="page-29-0"></span>TOTIME function

Use the TOTIME function to convert the internal datetime value to the internal local time value.

**Note:** This function is supported on Linux platforms only.

If the specified value of datetime is invalid, the function will return empty and STATUS will be set to 1. Note that @TZ will be used to derive the local time value from the UTC datetime value

See the [NOW function, on page 28](#page-27-1) function for the datetime.

See the TIME function for the local time.

#### **Syntax**

**TOTIME** (*datetime*)

### Example

PRINT TOTIME(NOW())

This is the program output:

6910.666

#### Parent topic: **[UTC Datetime support](#page-26-0)**

## <span id="page-29-1"></span>System

The following table describes the System functions and statements.

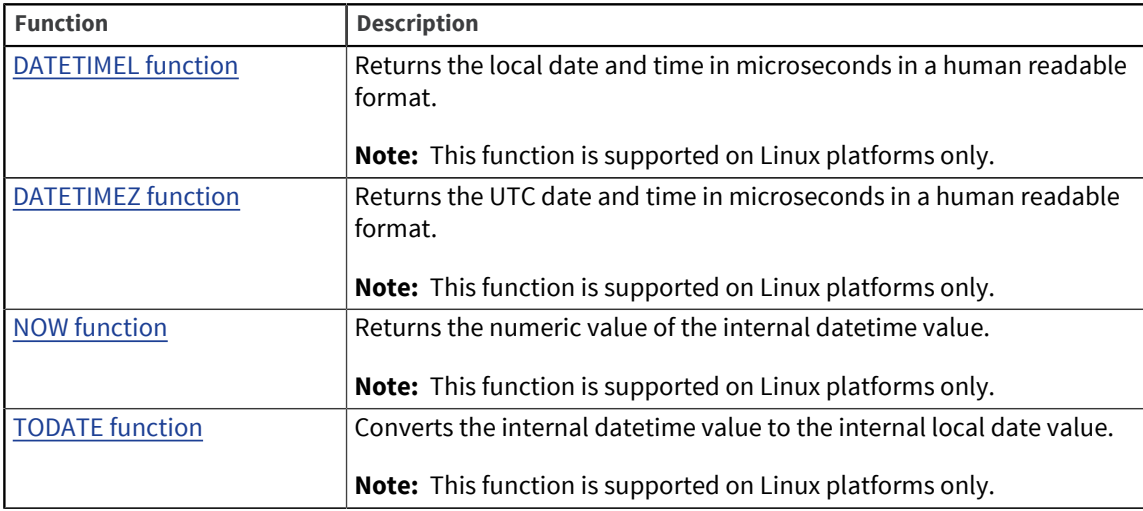

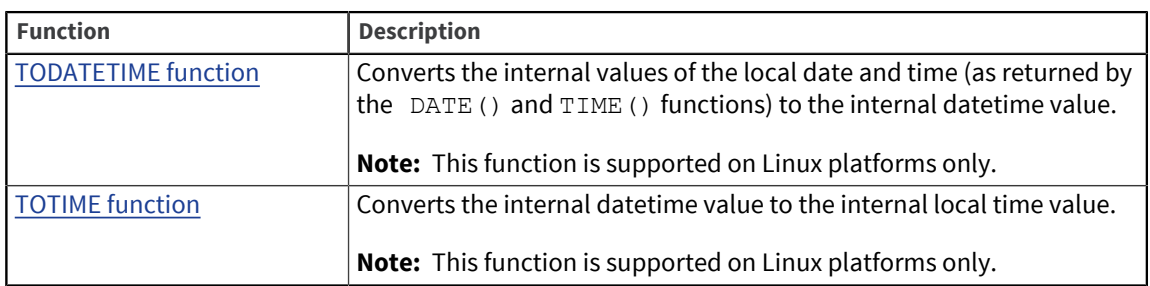

**Parent topic:** [UTC Datetime support](#page-26-0)

## <span id="page-30-0"></span>DT code: datetime conversion

The DT code converts the input datetime from conventional formats to datetime (an internal 64-bit integer) for storage. It also converts the internal datetime back to conventional formats for output.

**Note:** This conversion code is supported on Linux platforms only.

Currently it supports four categories of formats:

- Several commonly used formats
- Traditional conversion for date and time
- ISO-8601 format
- RFC-5322 format (Web standard)

DT is the general conversion code for all four of the formats for the ICONV function. In the ICONV function, the general code DT could be used for all the formats. But in the OCONV function, an unambiguous datetime conversion code must be specified for a format

### Time Zone during the conversion

The time zone used in the conversion is determined in the following order of priority:

- 1. The time zone specified in the date to be converted
- 2. The time zone specified in the conversion code
- 3. The @TZ's value
- 4. The TZ environment variable
- 5. The system's time zone setting

#### Format for commonly used formats

DT[4|D|4D|T|TS|Z][;*timezone*]

The semicolon  $($ ;  $)$  is the separator.

The format codes and their corresponding datetime formats are described in the following table:

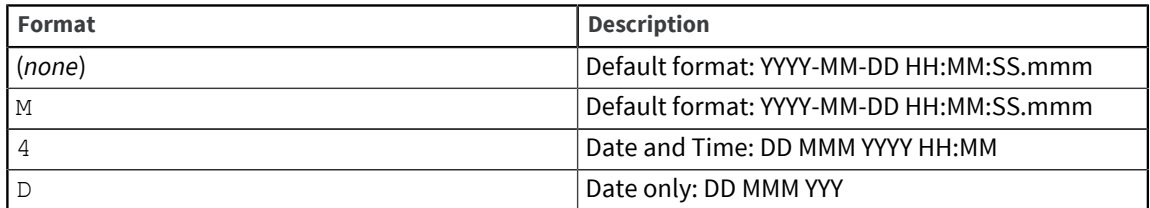

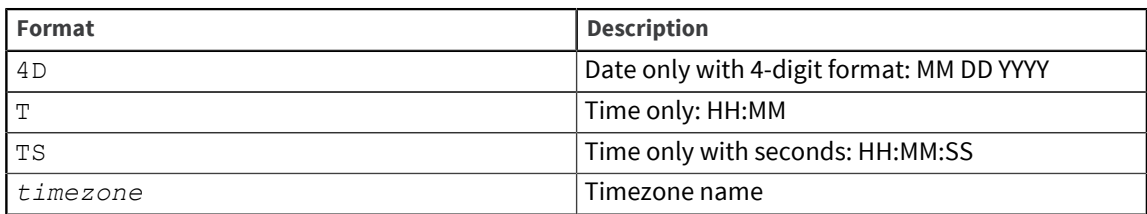

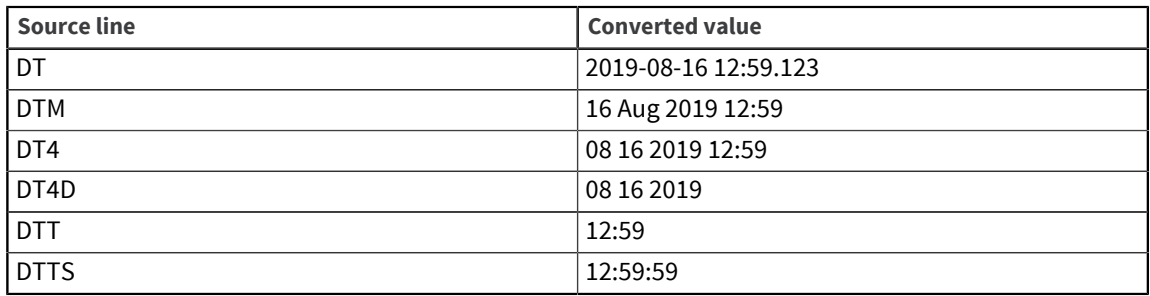

### Format for combination of the D and MT conversion codes

DT;[*date-code*];[*time-code*][;*timezone*]

Although *date-code* and *time-code* are optional, at least one should be used. *timezone* is only specified to override @TM.

The semicolon  $($ ;  $)$  is the separator.

The format codes and their corresponding datetime formats are described in the following table:

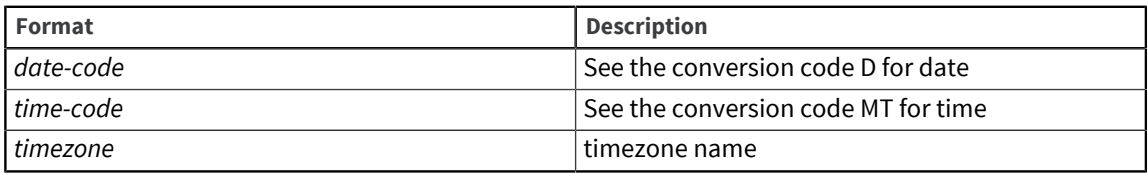

**Example**

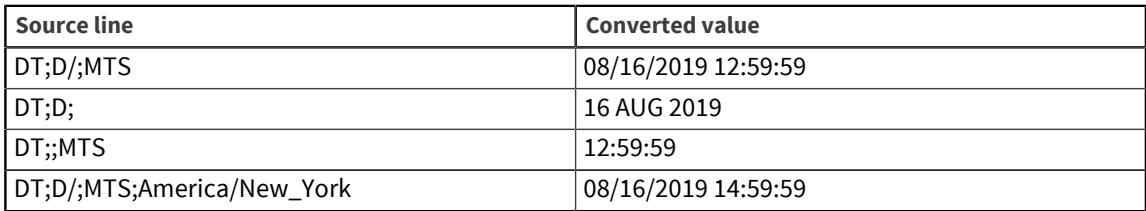

#### Format for ISO-8601

DTI[B][R|W][S][Z][2|1|0][;[*timezone*|*offset*]]

The semicolon  $($ ;  $)$  is the separator.

The format codes and their corresponding datetime formats are described in the table below:

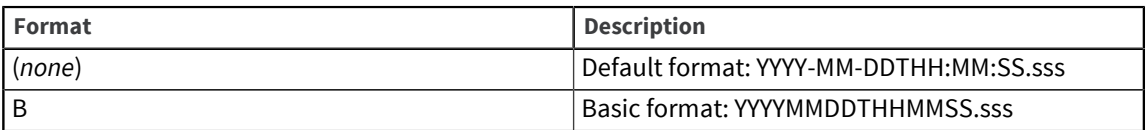

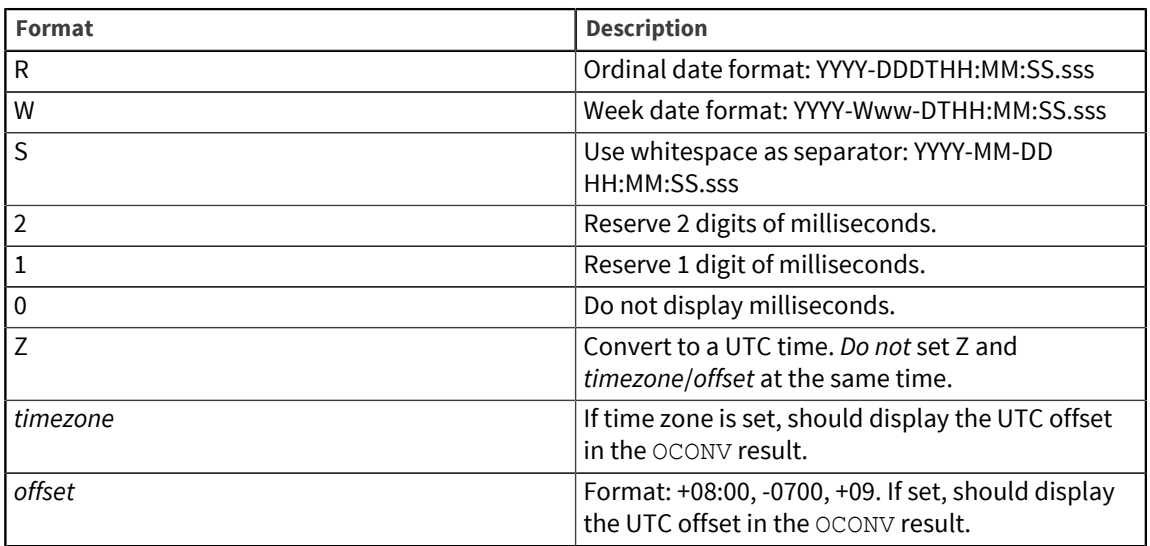

The following information assumes the time zone is America/Denver.

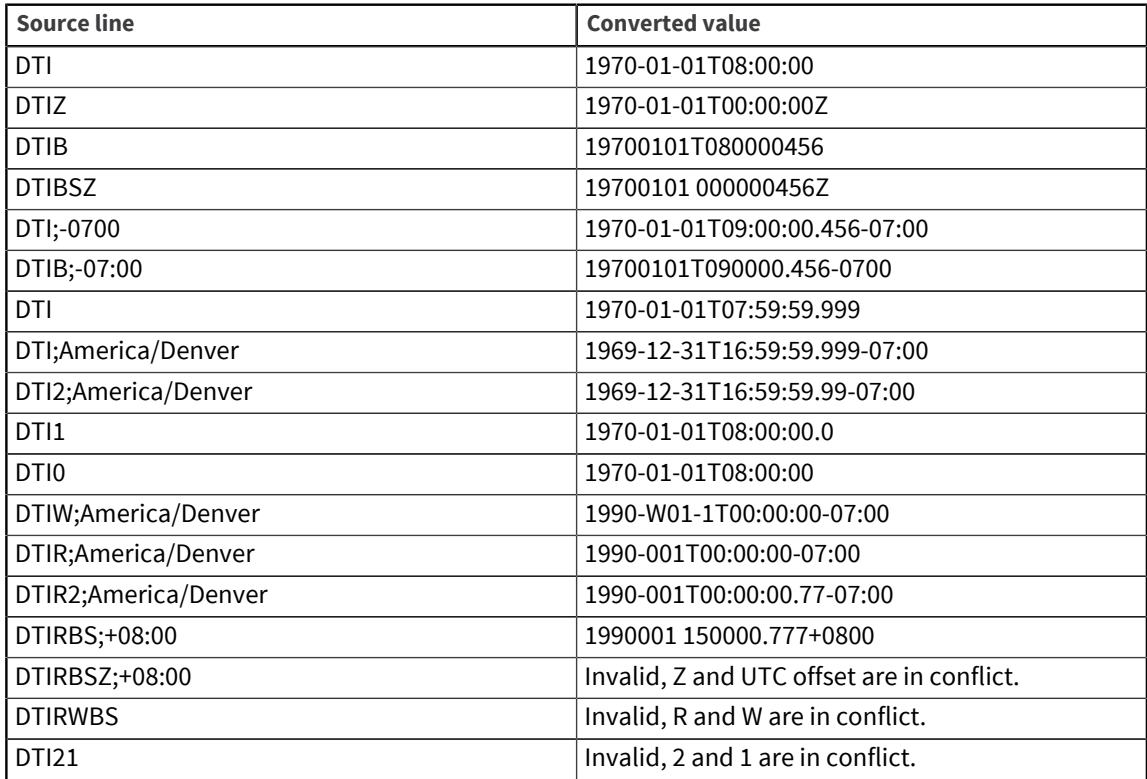

### Format for RFC-5322

DTW[W|S|WS][;*timezone*]

The semicolon  $($ ;  $)$  is the separator.

The format codes and their corresponding datetime formats are described in the table below:

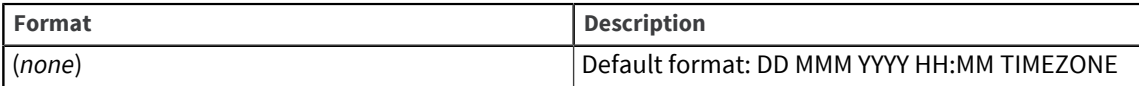

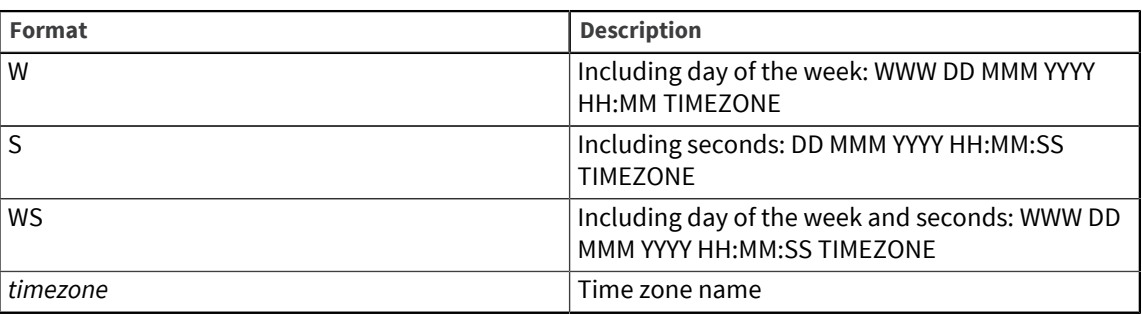

The following information assumes the time zone is Asia/Shanghai.

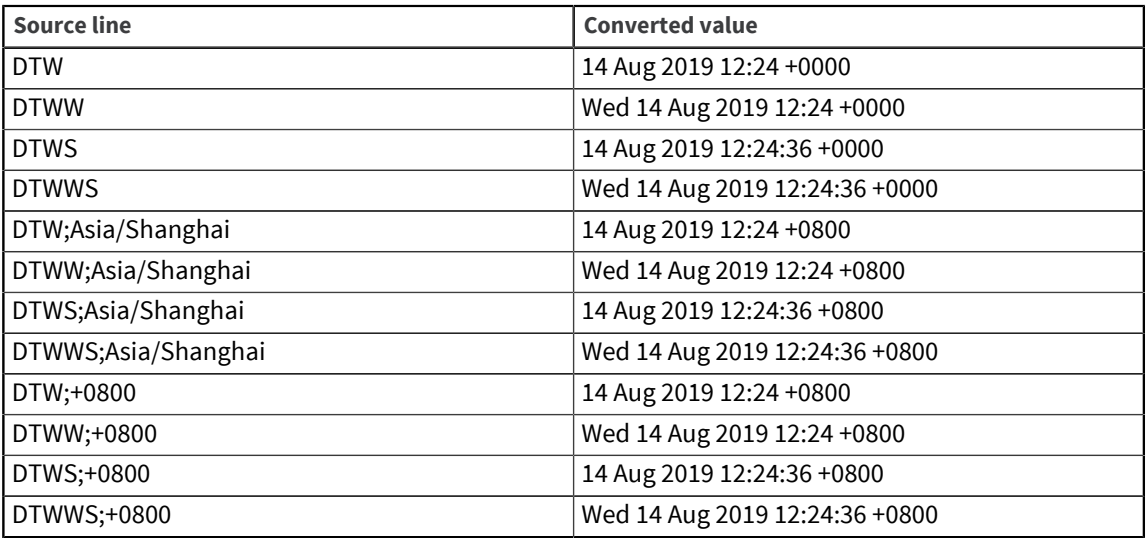

### Status Code

Use the STATUS function to get the conversion state for ICONV and OCONV functions. In the case of a DT conversion, it will fail if the status code is not 0.

Parent topic: **[UTC Datetime support](#page-26-0)** 

# <span id="page-34-0"></span>Geospatial enhancements

The GCDISTANCE() function has been added to BASIC.

The function calculates the distance between two points based on supplying the longitude and latitude coordinates of each point.

# GCDISTANCE function

The GCDISTANCE function calculates the great-circle distance (in meters) between two points on the surface of Earth.

**Note:** This function is supported for Linux only.

#### Syntax

**GCDISTANCE** (*lat1*,*lon1*,*lat2*,*lon2*)

#### **Parameters**

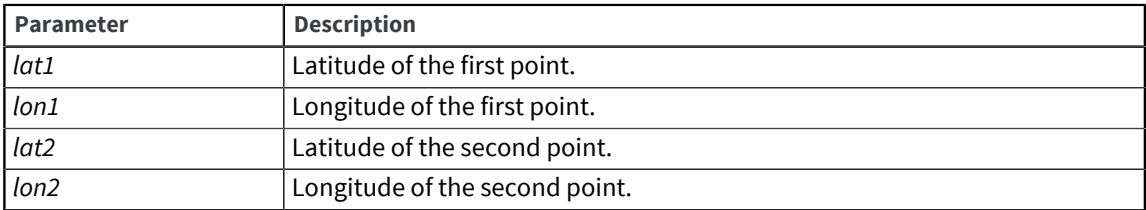

### Example

PRINT GCDISTANCE(39.7, -105, 38.9, 121.6)

This function returns:

10073112.4749

# <span id="page-35-0"></span>BASIC compiler directives

The BASIC compiler directives identify the 12.2 release, and the Geospatial and UTC Datetime functionality included with the 12.2.1 release.

The following compiler directives are now included with UniVerse 12.2.1:

- **•** U2\_\_UNIVERSEv12.2
- Support for GCDISTANCE function:
	- U2\_\_GEOSPATIAL
	- U2\_\_GEOSPATIAL\_1
- Support for UTC Datetime functions (DATETIMEL, DATETIMEZ, NOW, TODATE, TODATETIME, and TOTIME)
	- U2\_\_UTCDATETIME
	- U2\_\_UTCDATETIME\_1

# Replication of sequential I/O

Replication has been enhanced to include the replication of sequential I/O.

This means that for existing installations already running replication, additional I/O may now be replicated. If the application performs sequential I/O on a file that is replicated either in an ACCOUNT level group or explicitly in a FILE level group, the sequential I/O updates will now be replicated. See the *U2 Data Replication User Guide* for more information.

# UVNet access to a 12.2.1 system from an 11.3.x system

UVNet access from an 11.3.x system to files on a 12.2.1 is now allowed.

Prior to 12.2.1, using UVNet to accesss files on a 12.1.1 system from an 11.3.x system was not allowed. The UVNet process on the 12.1.1 system was expecting the client system to be running at a release level at least as high as 12.1.1.

In the 12.2.1 release, UVNet access from an 11.3.x system to files on a 12.2.1 is allowed. For compatibility with existing UVNET behavior between 11.3.x systems, it is recommended that the new SYSTEM\_BUFFER uvconfig parameter be set to 0 on the 12.2.1 system being accessed.

If the 12.2.1 system is running with SYSTEM\_BUFFER set to 1, using commands which can directly update the physical file should be avoided. For example, the index related commands SET. INDEX, DISABLE.INDEX, and ENABLE.INDEX update header information in the file related to indexing. With SYSTEM\_BUFFER set to 1, this can result in an inconsistency between the file information in the System Buffer and the physical file and can cause unpredictable results.

Additionally, using REMOTE.B to execute commands which manipulate the physical file at the OS level can cause similar inconsistencies and unpredictable results. Note that manipulating the physical file at the OS level when SYSTEM\_BUFFER is set to 1 on the local system is not recommended for the same reasons.

# UniVerse 12.2.1

The following issues and enhancements were addressed in UniVerse 12.2.1:

### Issues and enhancements

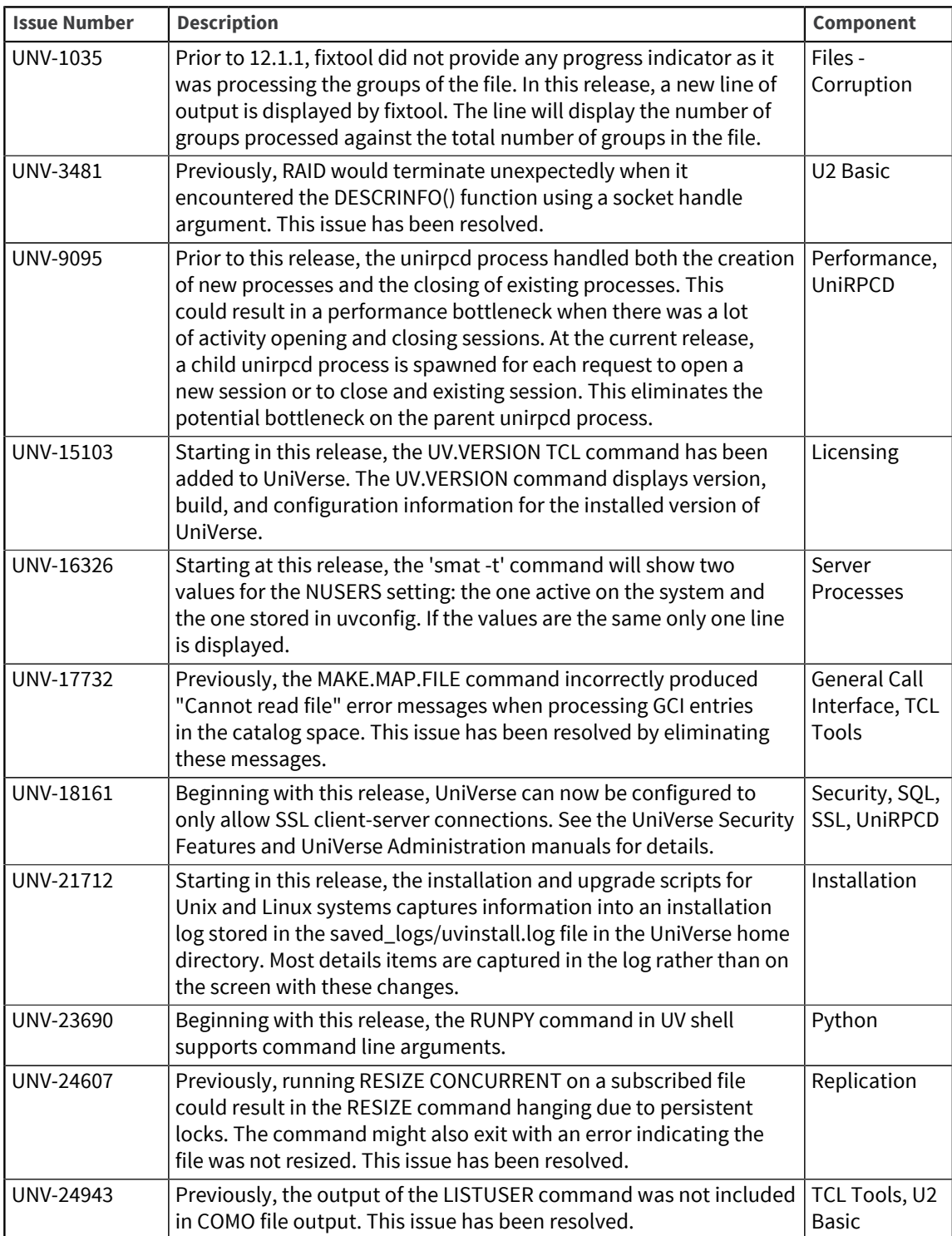

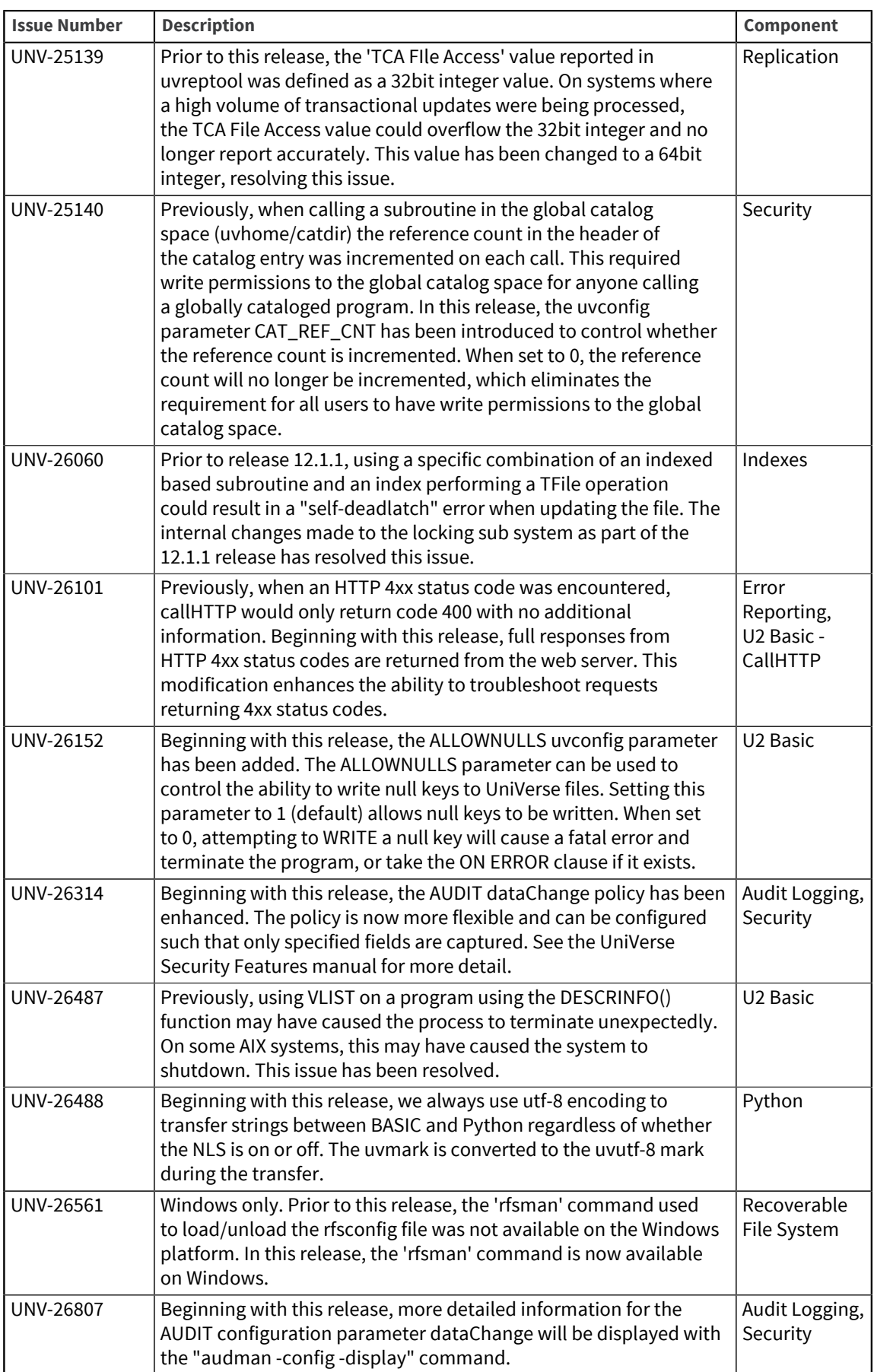

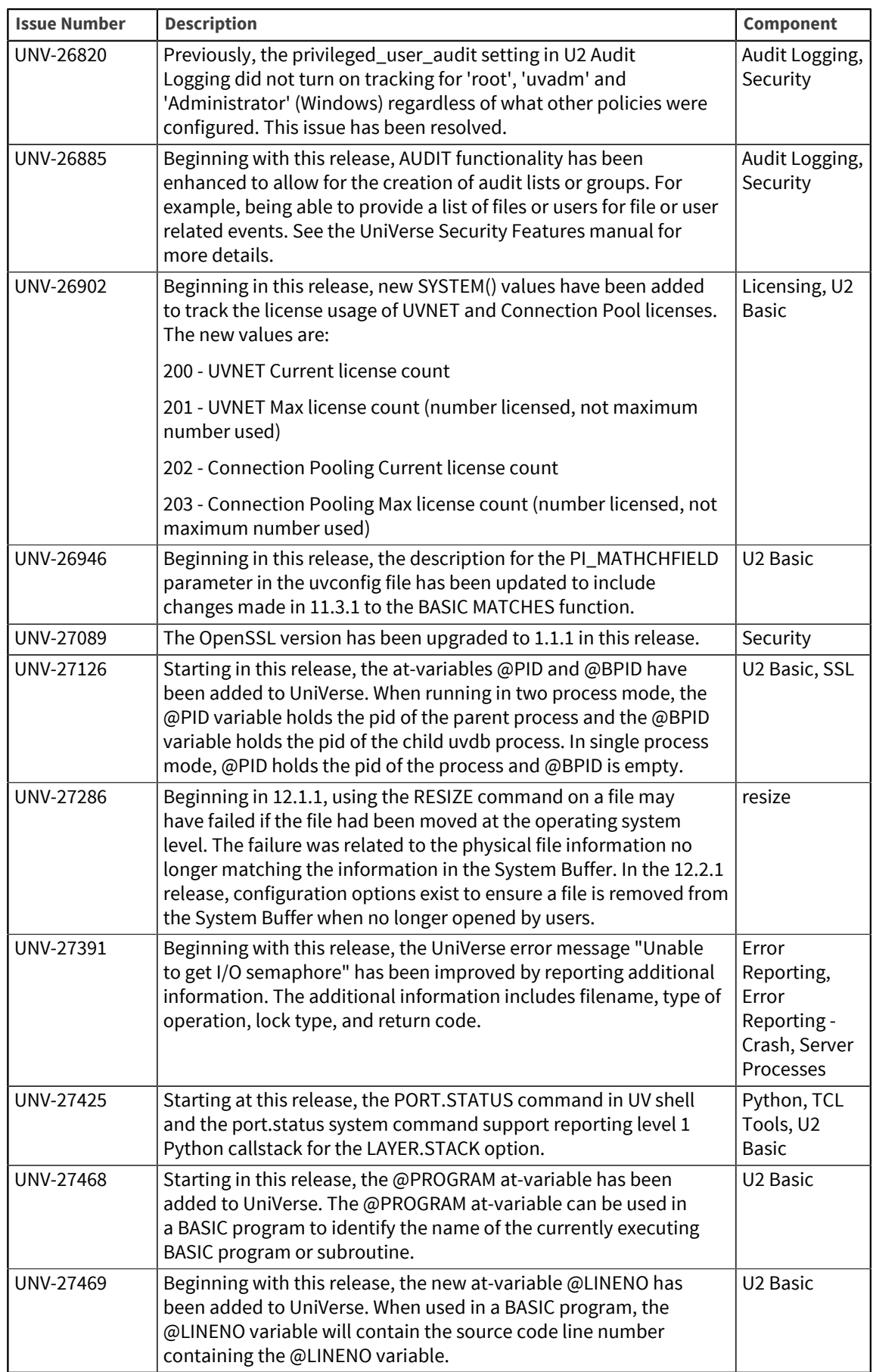

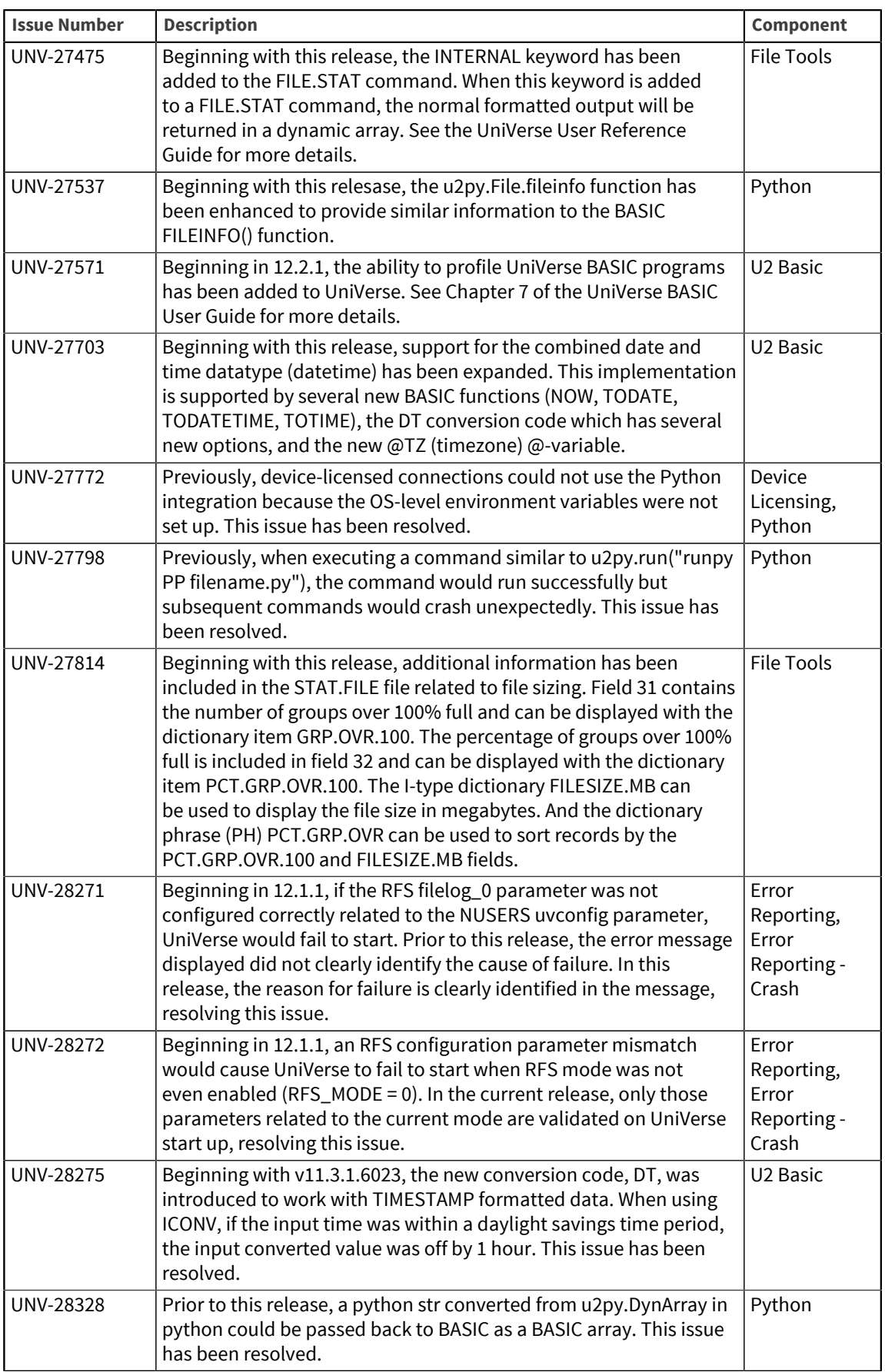

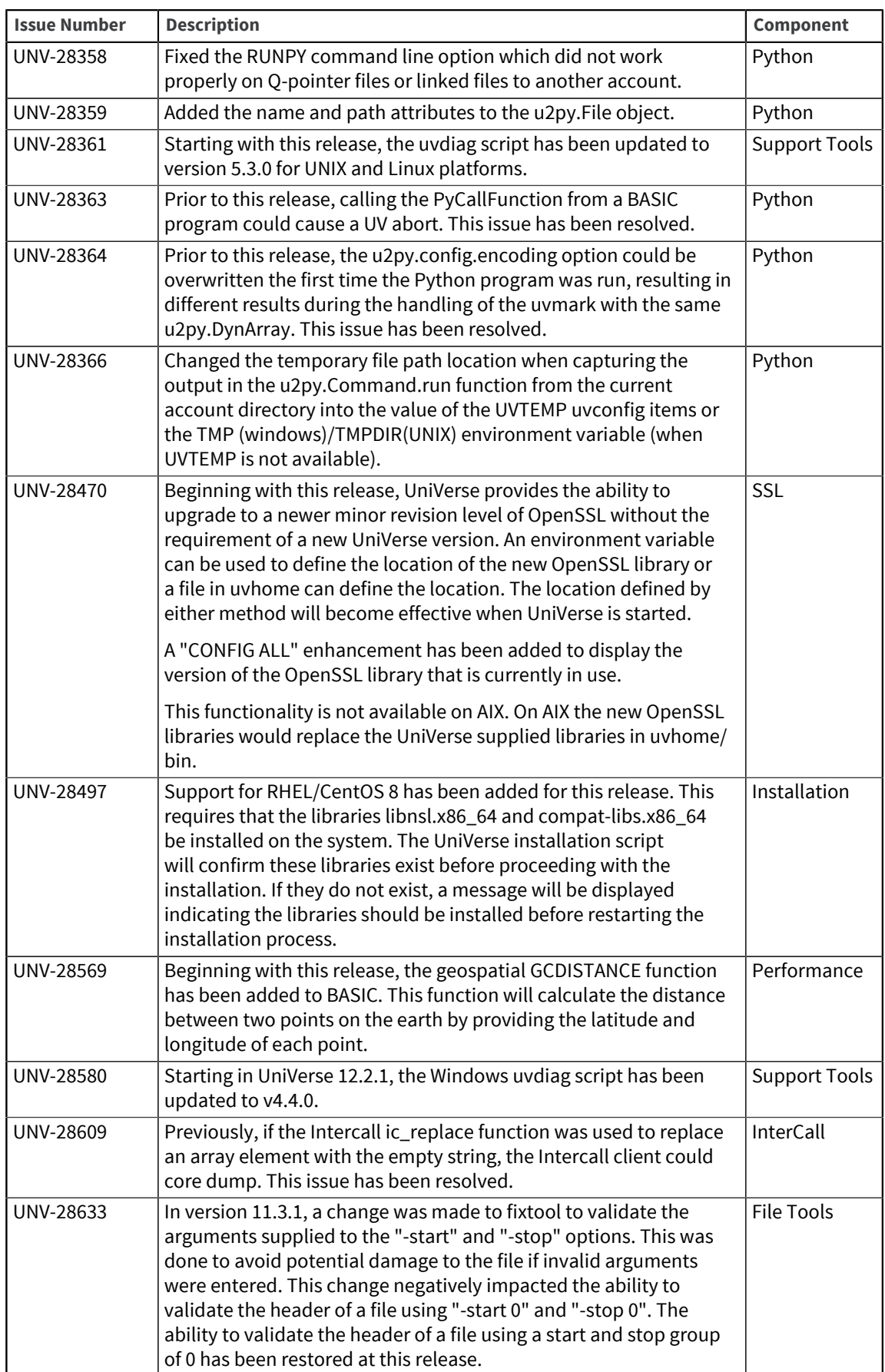

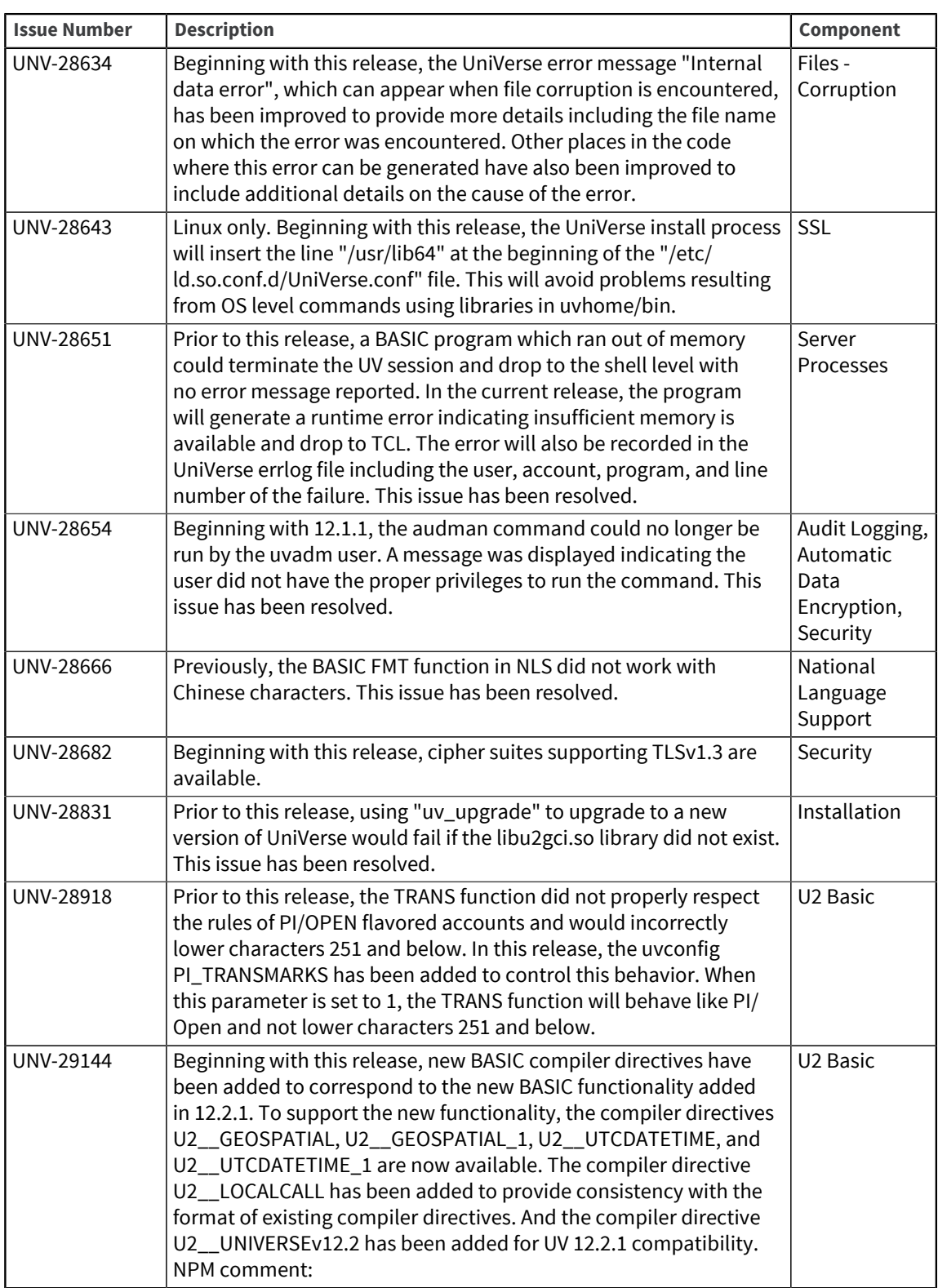

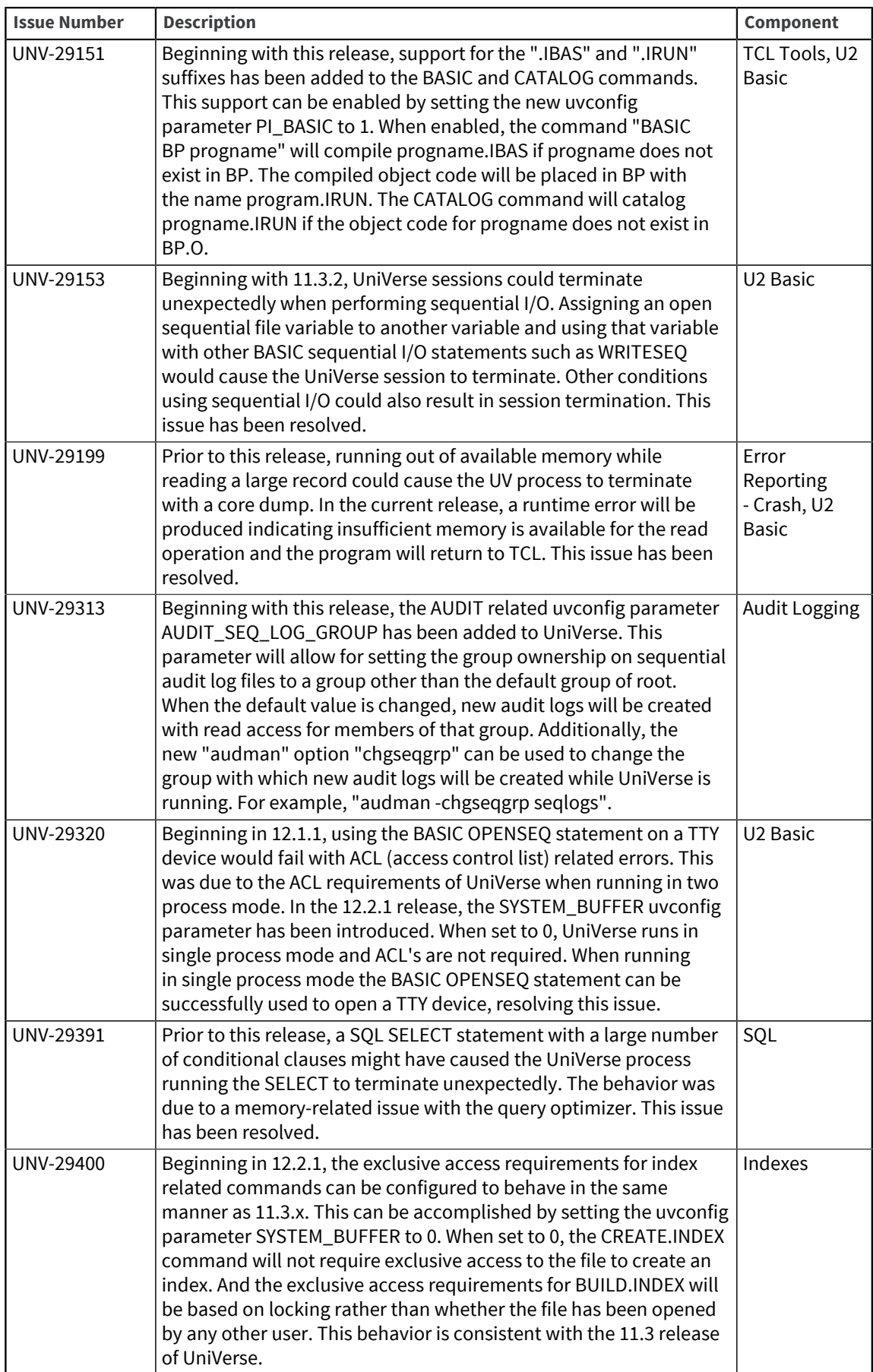

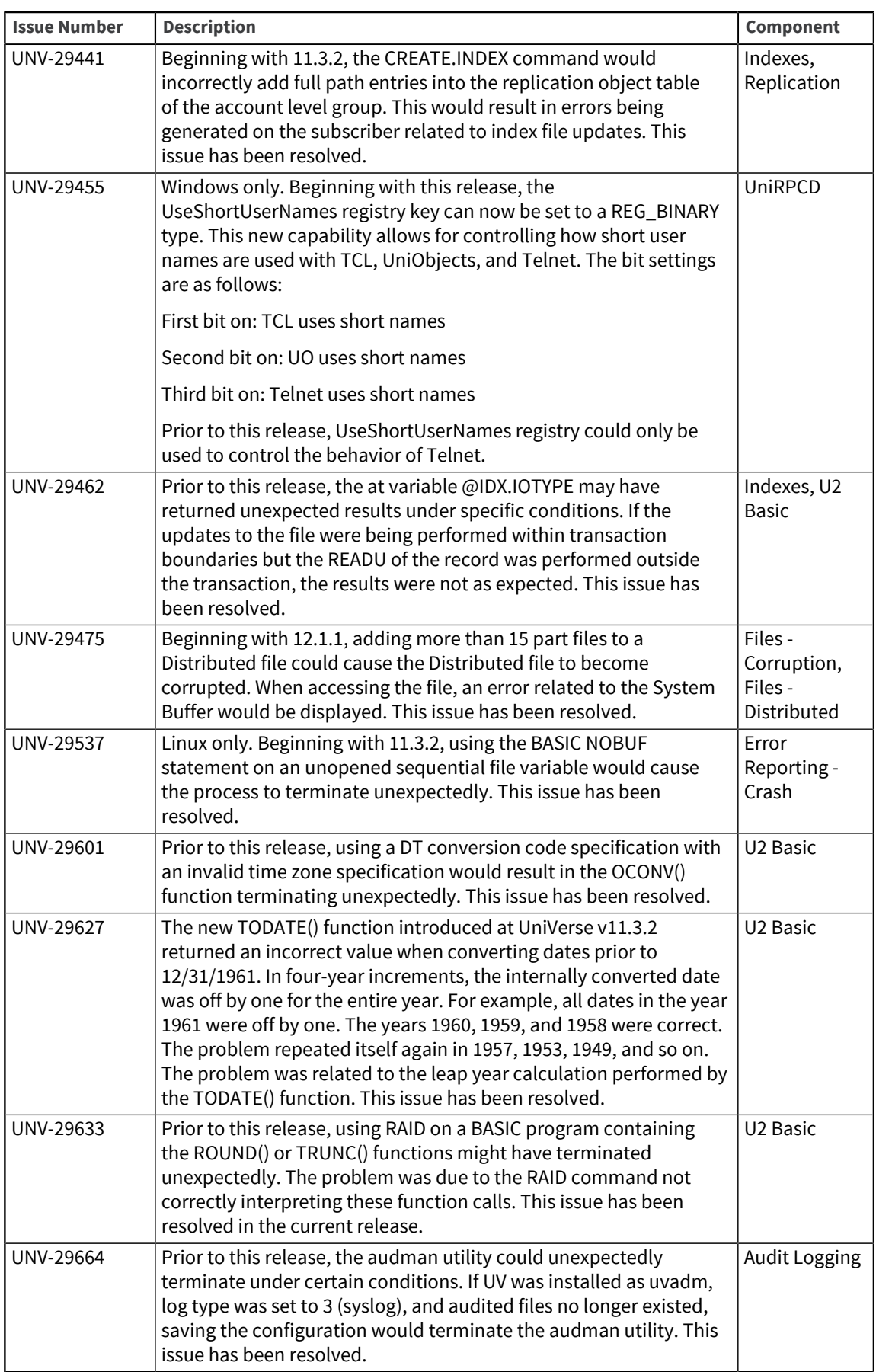

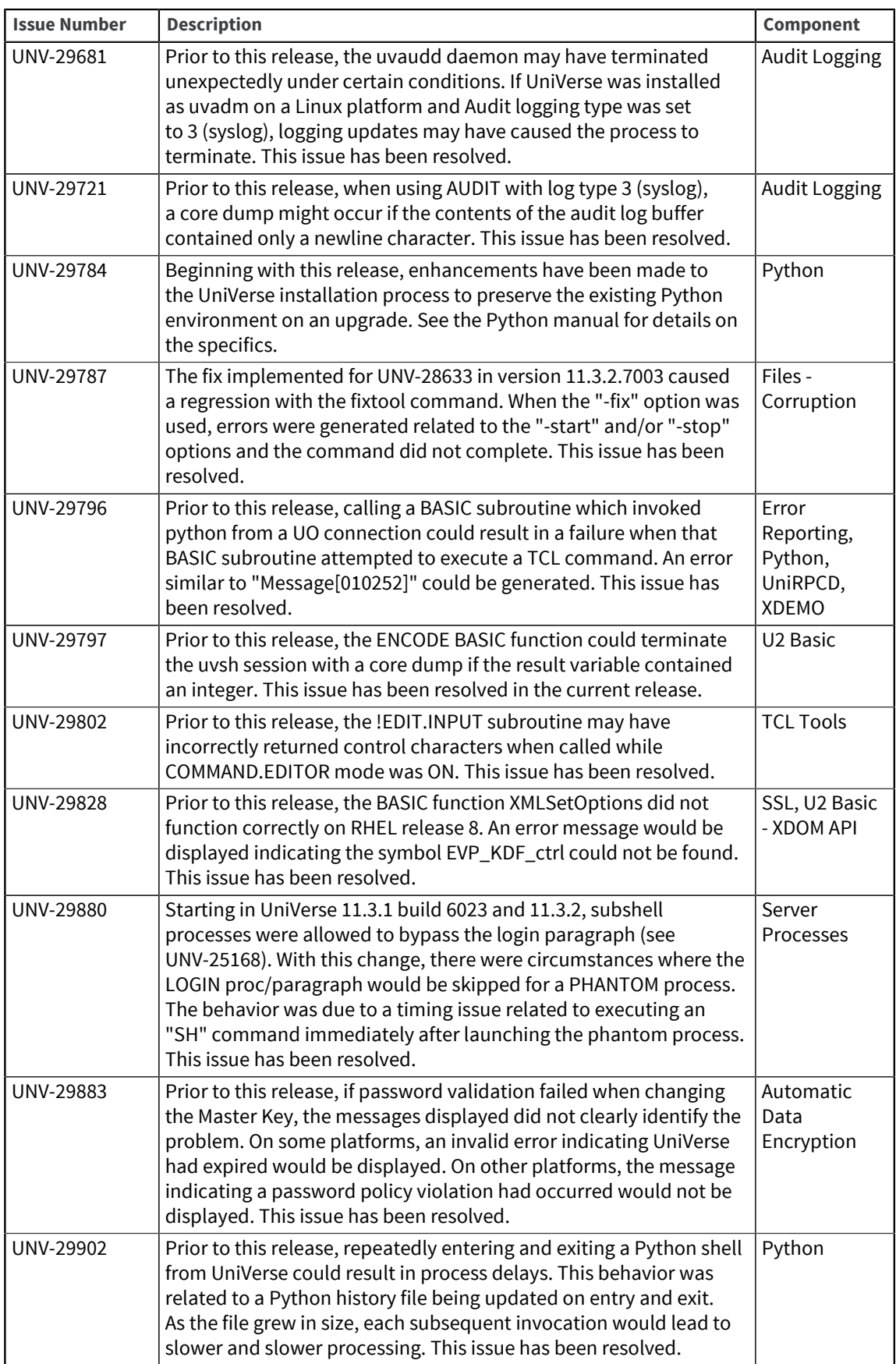

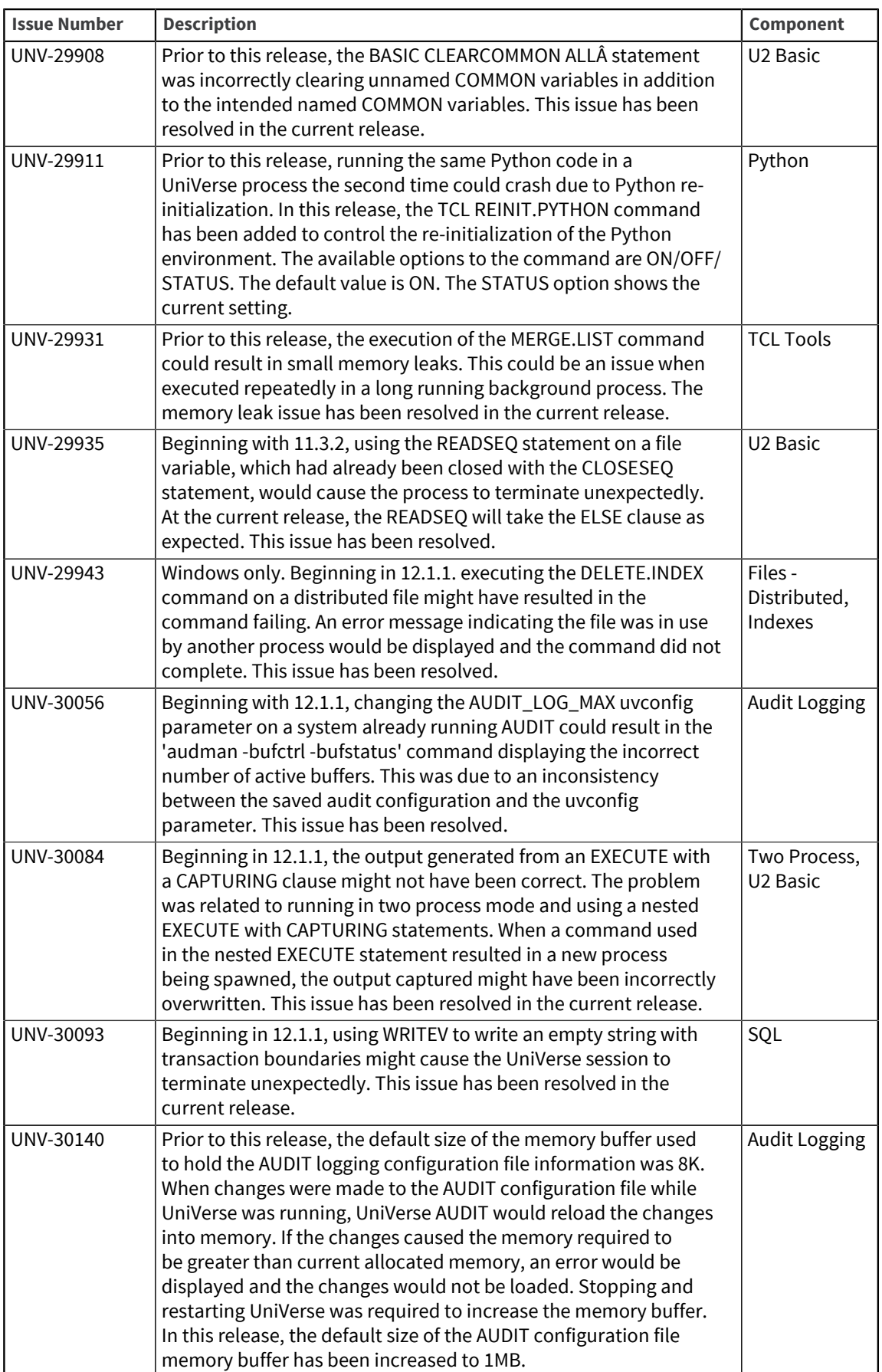

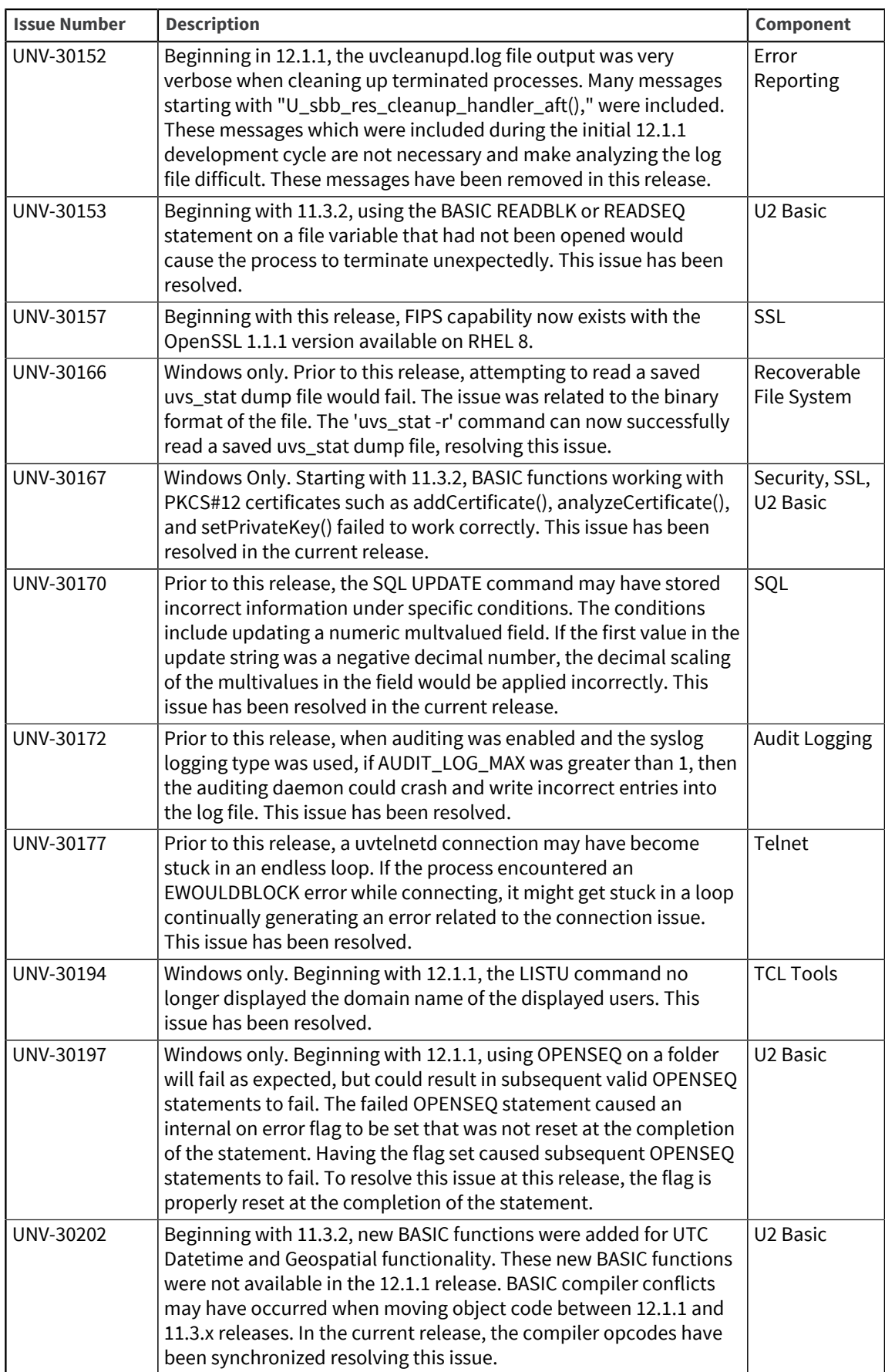

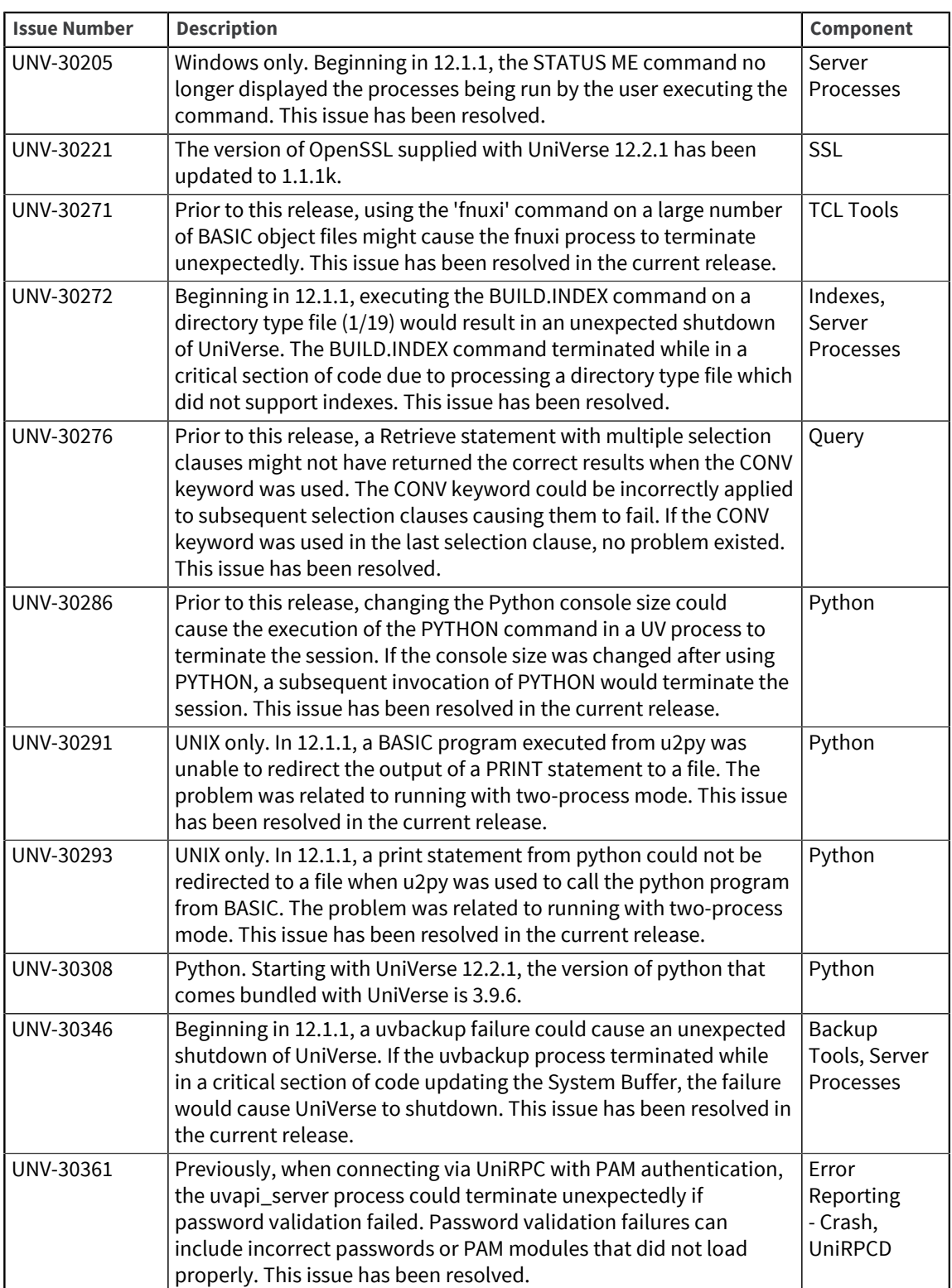

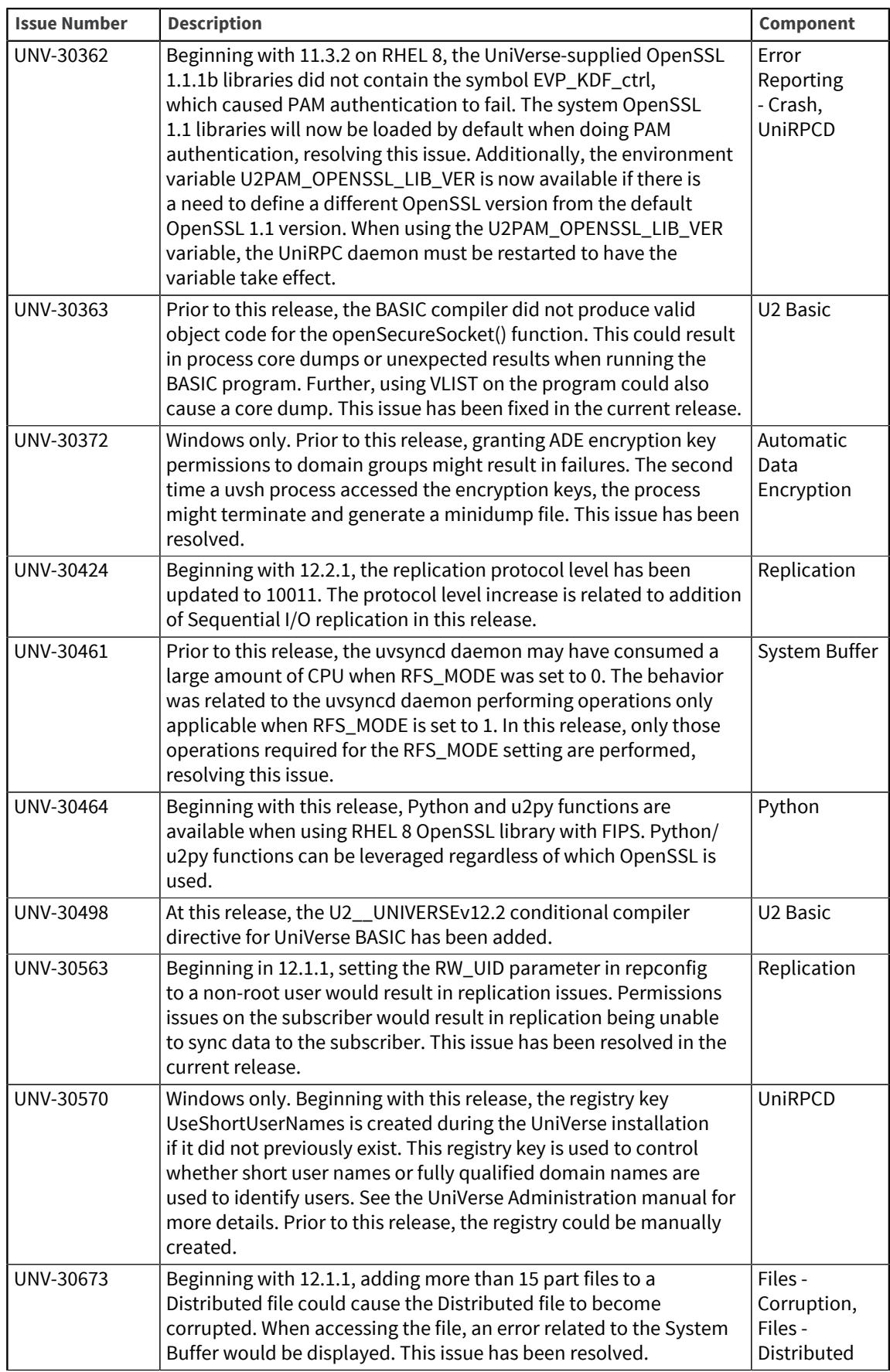

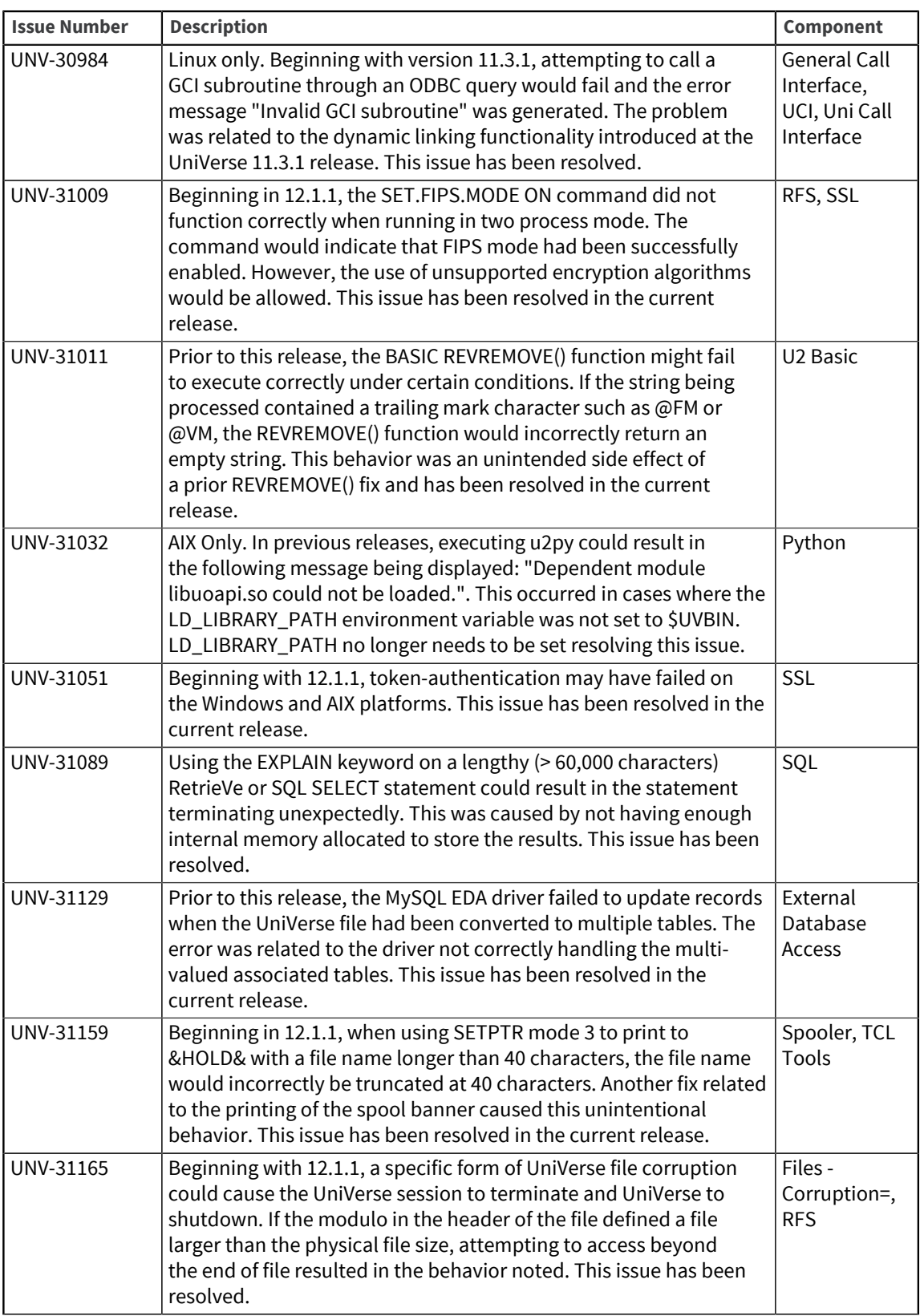

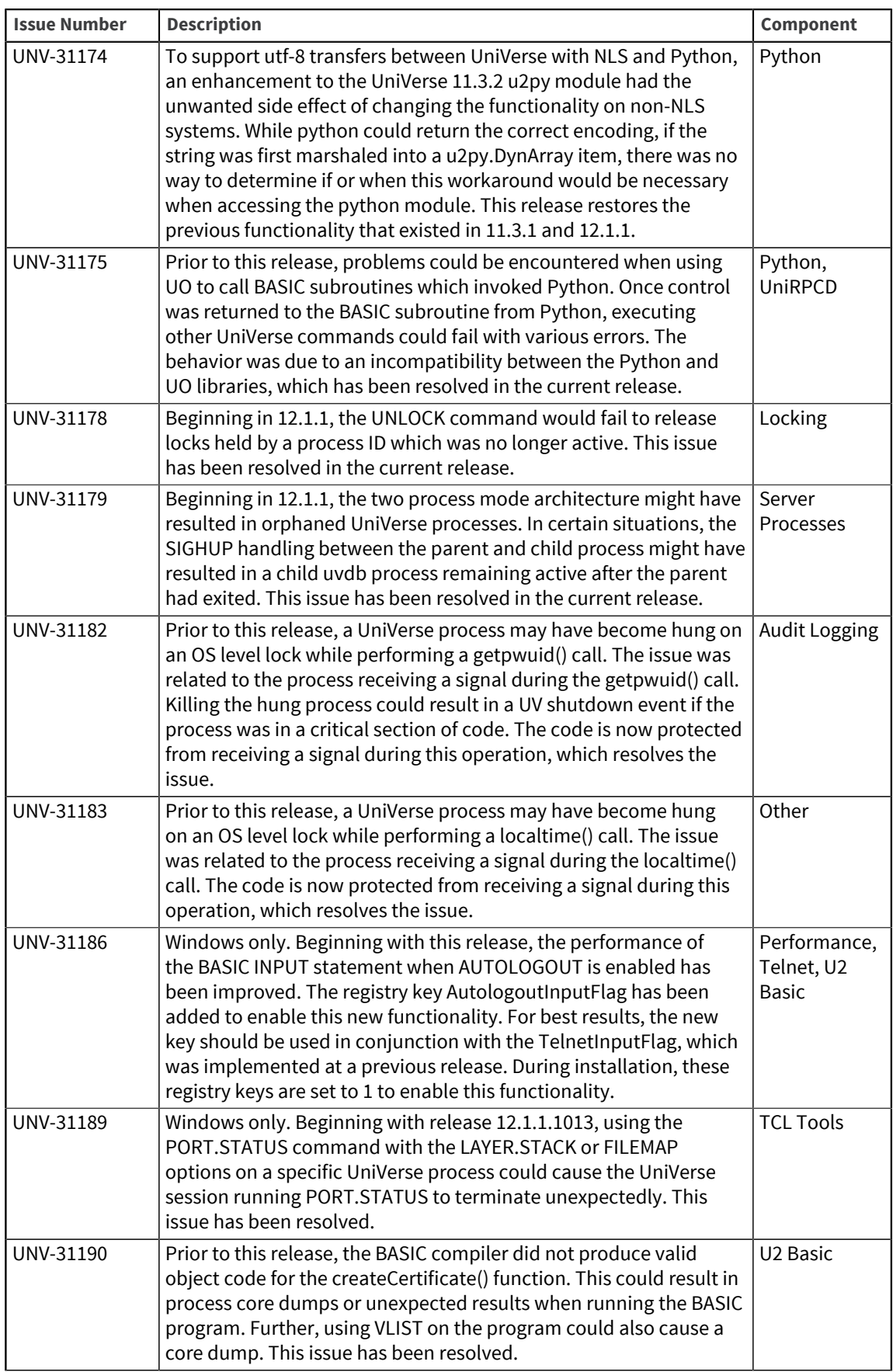

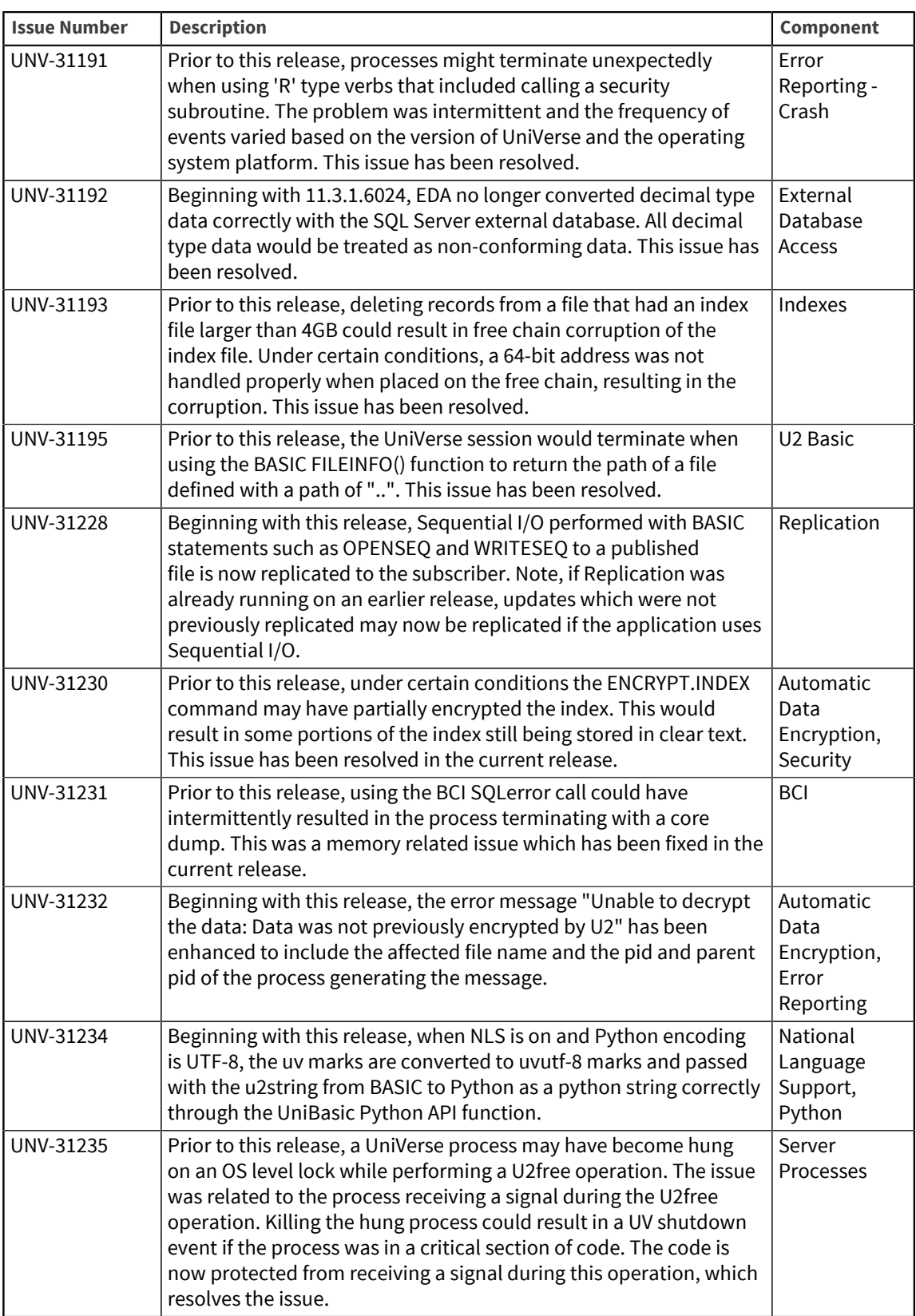

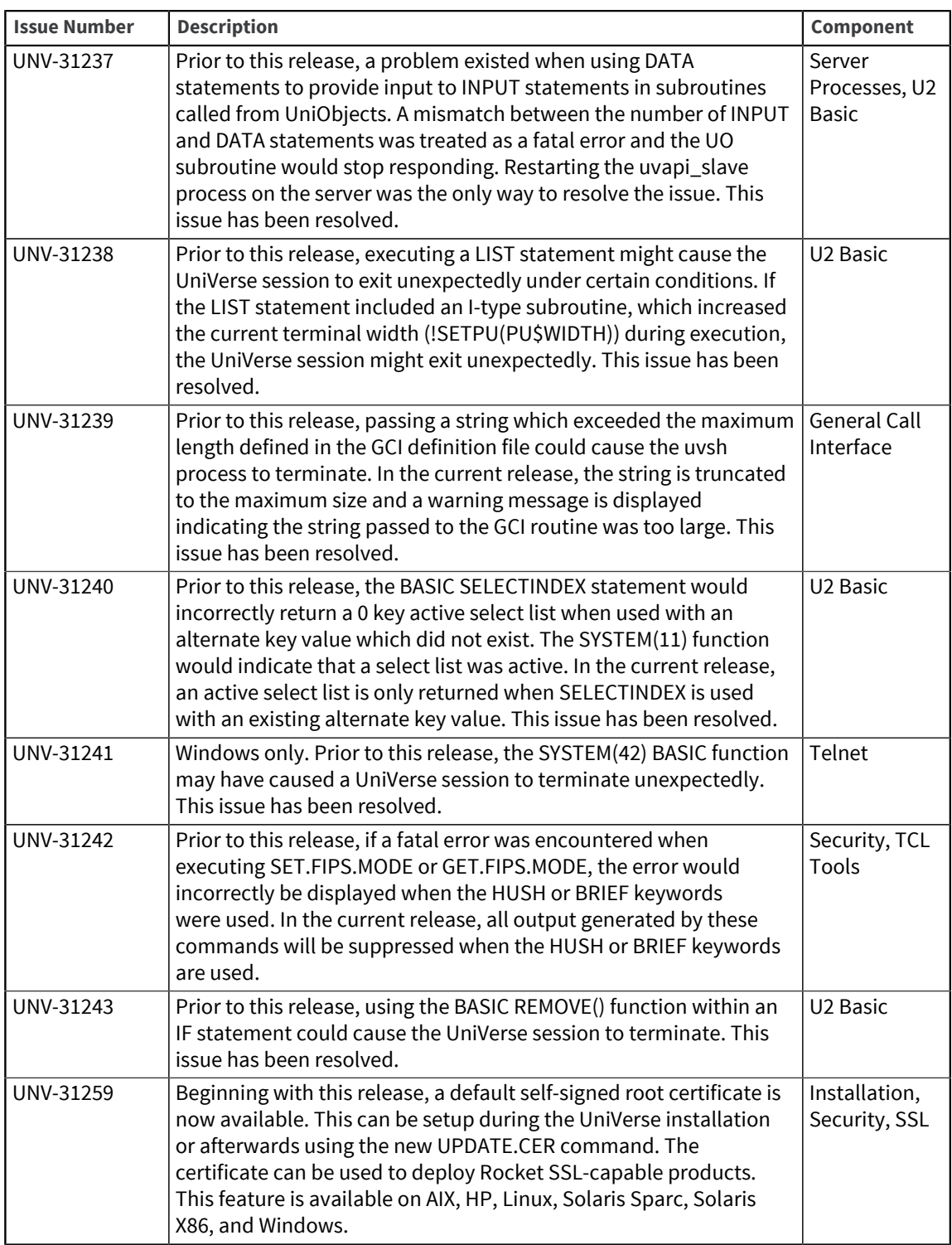

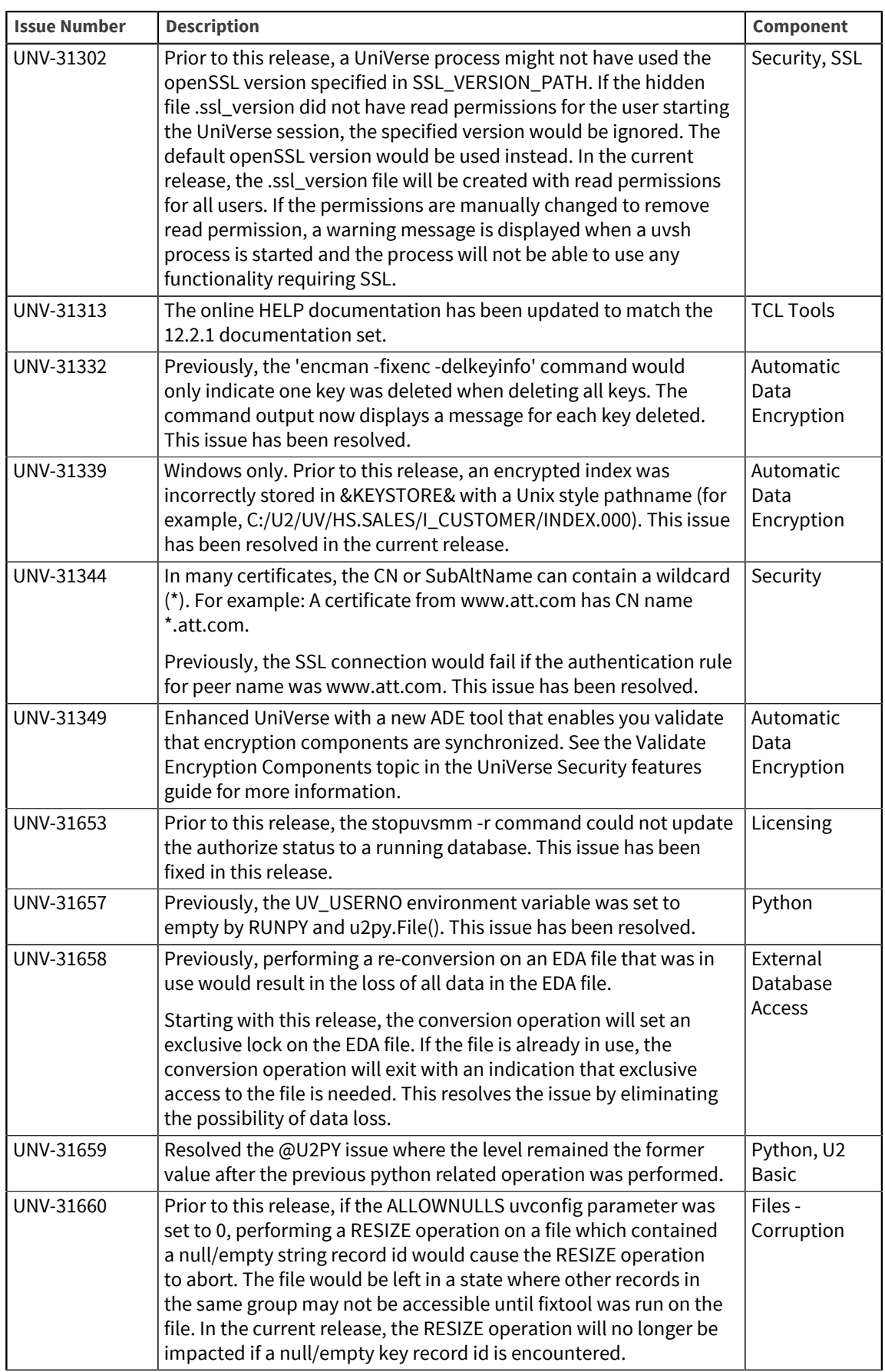

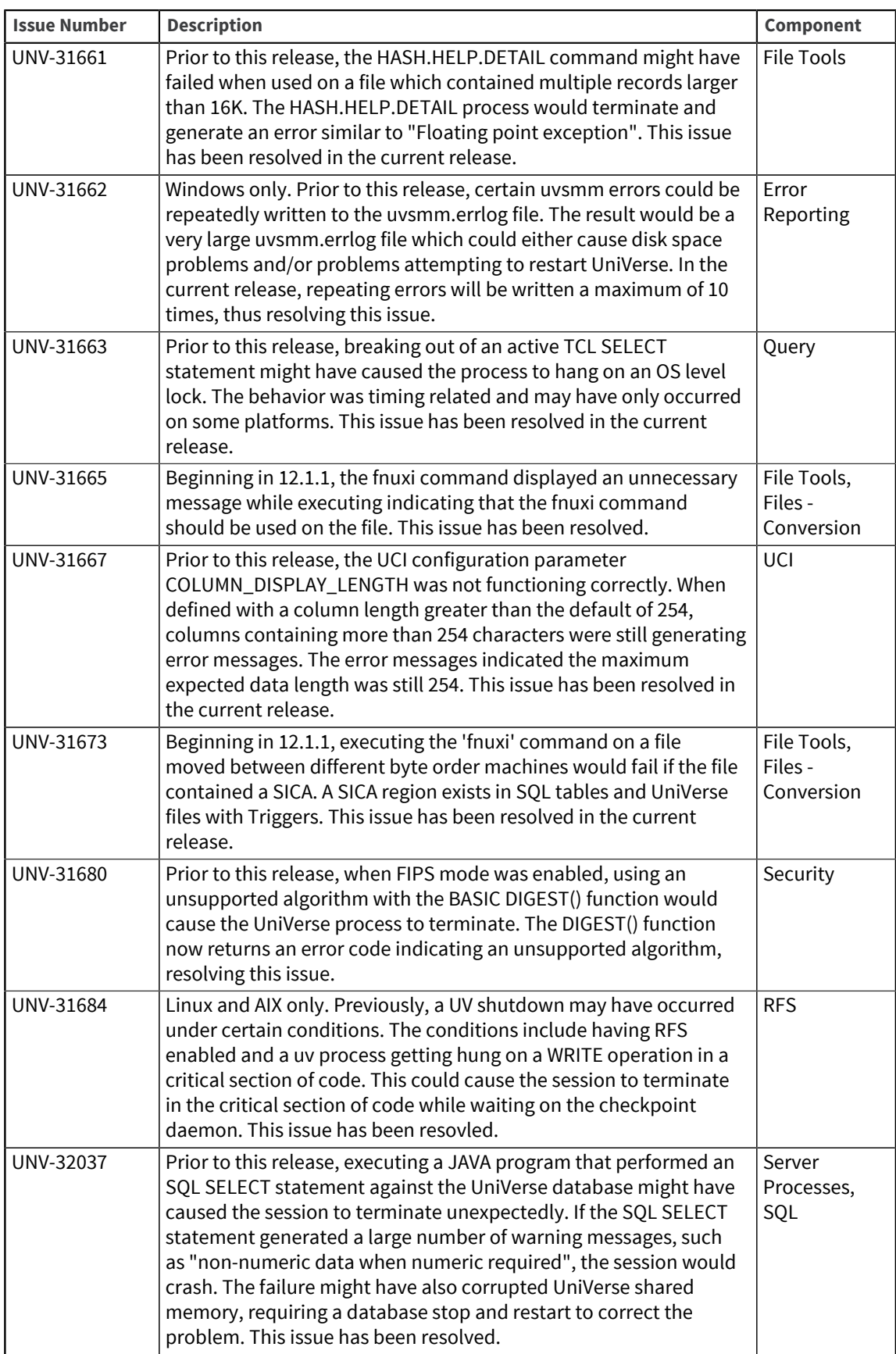

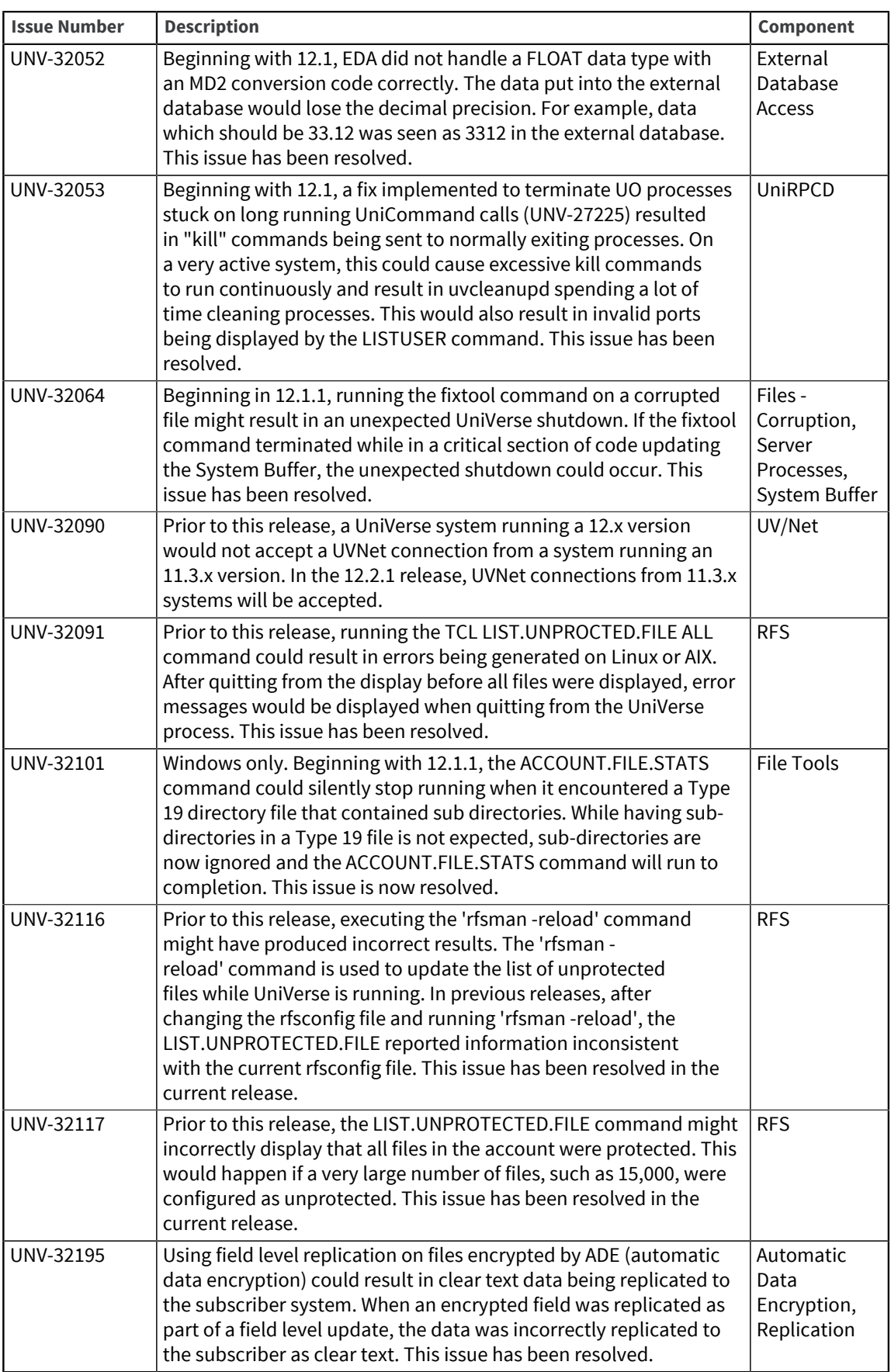

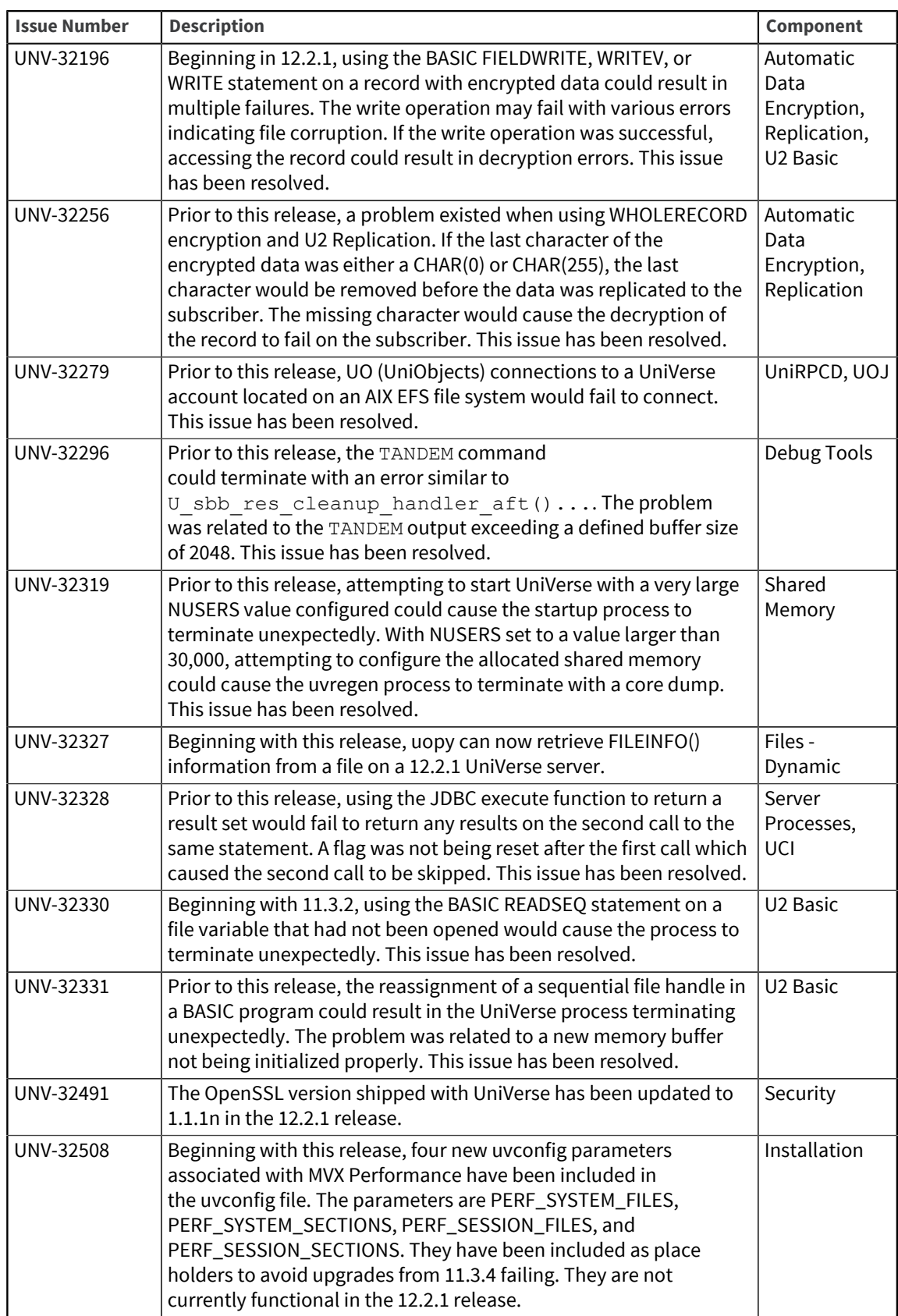

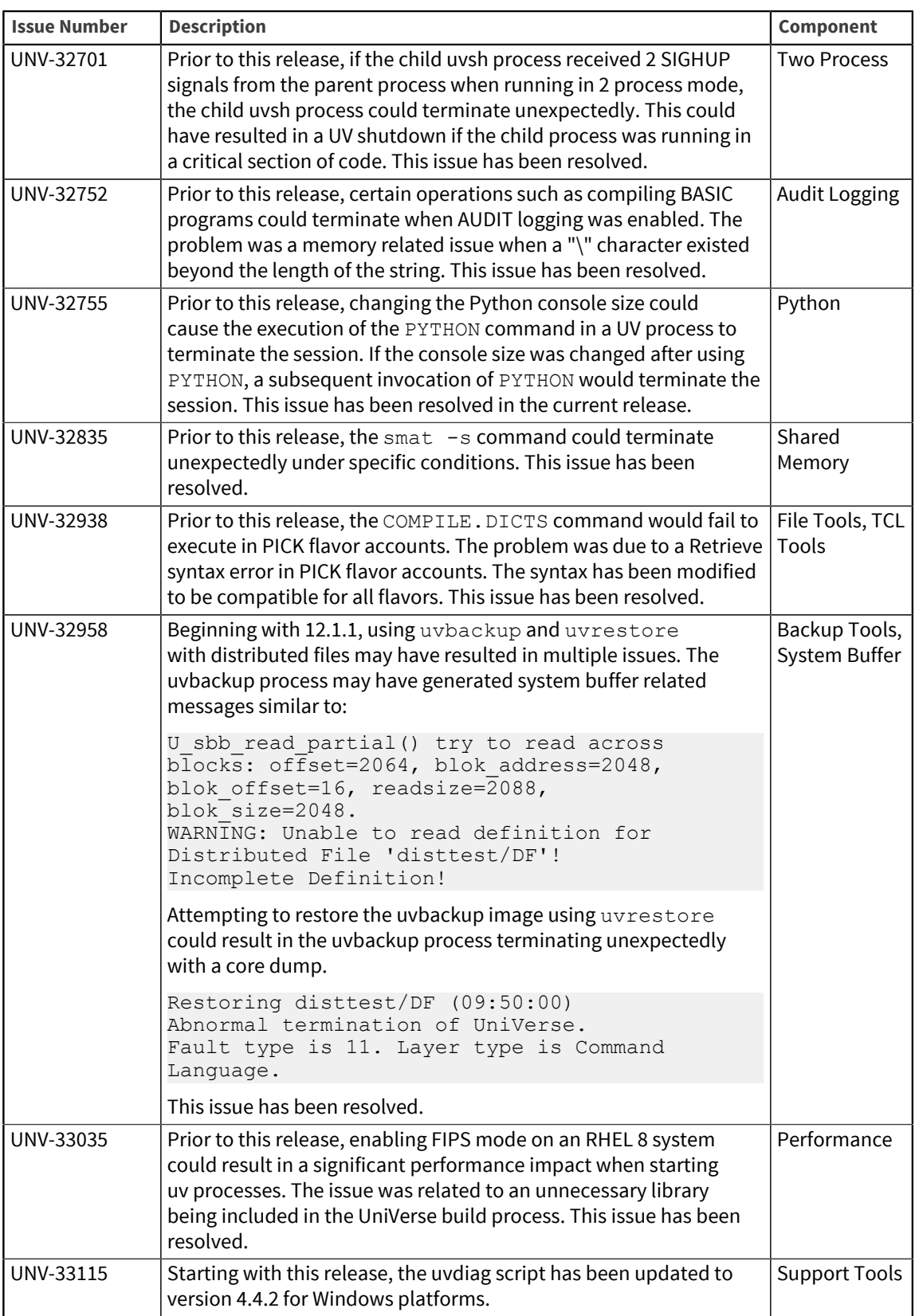

# **Notices**

### Edition

**Publication date**: June 2023 **Book number**: UNV-1221–ALL-RN-1 **Product version**: Version 12.2.1

### Copyright

© Rocket Software, Inc. or its affiliates 20212023. All Rights Reserved.

### **Trademarks**

Rocket is a registered trademark of Rocket Software, Inc. For a list of Rocket registered trademarks go to: [www.rocketsoftware.com/about/legal.](http://www.rocketsoftware.com/about/legal) All other products or services mentioned in this document may be covered by the trademarks, service marks, or product names of their respective owners.

### Examples

This information might contain examples of data and reports. The examples include the names of individuals, companies, brands, and products. All of these names are fictitious and any similarity to the names and addresses used by an actual business enterprise is entirely coincidental.

### License agreement

This software and the associated documentation are proprietary and confidential to Rocket Software, Inc. or its affiliates, are furnished under license, and may be used and copied only in accordance with the terms of such license.

**Note:** This product may contain encryption technology. Many countries prohibit or restrict the use, import, or export of encryption technologies, and current use, import, and export regulations should be followed when exporting this product.

# Corporate information

Rocket Software, Inc. develops enterprise infrastructure products in four key areas: storage, networks, and compliance; database servers and tools; business information and analytics; and application development, integration, and modernization.

Website: [www.rocketsoftware.com](http://www.rocketsoftware.com)

Rocket Global Headquarters 774<sup>th</sup> Avenue, Suite 100 Waltham, MA 02451-1468 USA

To contact Rocket Software by telephone for any reason, including obtaining pre-sales information and technical support, use one of the following telephone numbers.

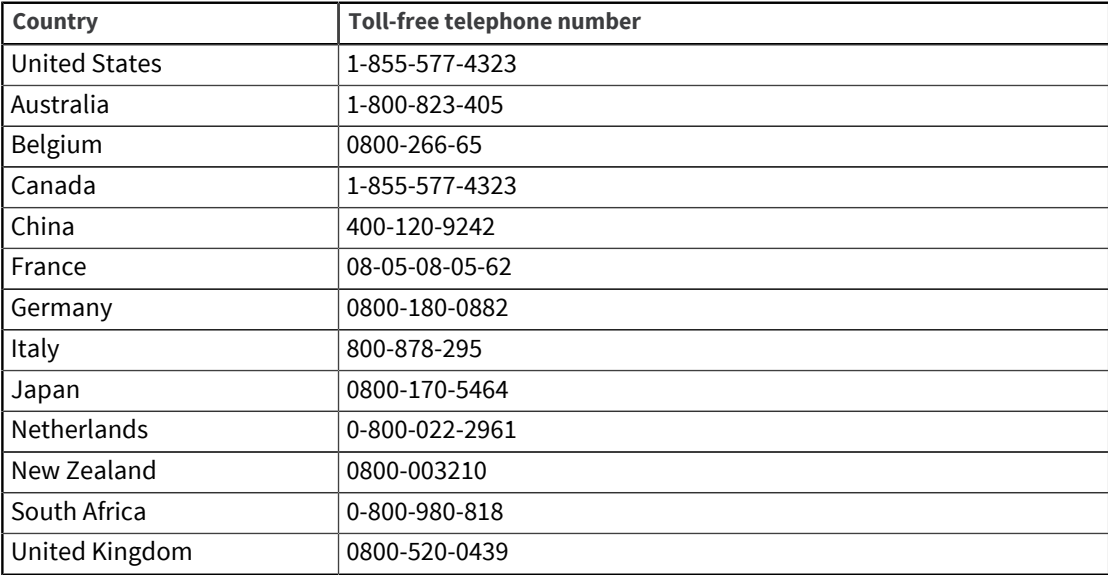

### Contacting Technical Support

The Rocket Community is the primary method of obtaining support. If you have current support and maintenance agreements with Rocket Software, you can access the Rocket Community and report a problem, download an update, or read answers to FAQs. To log in to the Rocket Community or to request a Rocket Community account, go to [www.rocketsoftware.com/support](http://www.rocketsoftware.com/support).

In addition to using the Rocket Community to obtain support, you can use one of the telephone numbers that are listed above or send an email to [support@rocketsoftware.com](mailto:support@rocketsoftware.com).